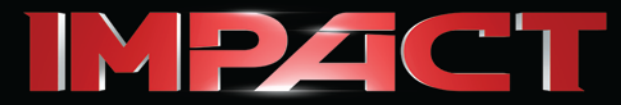

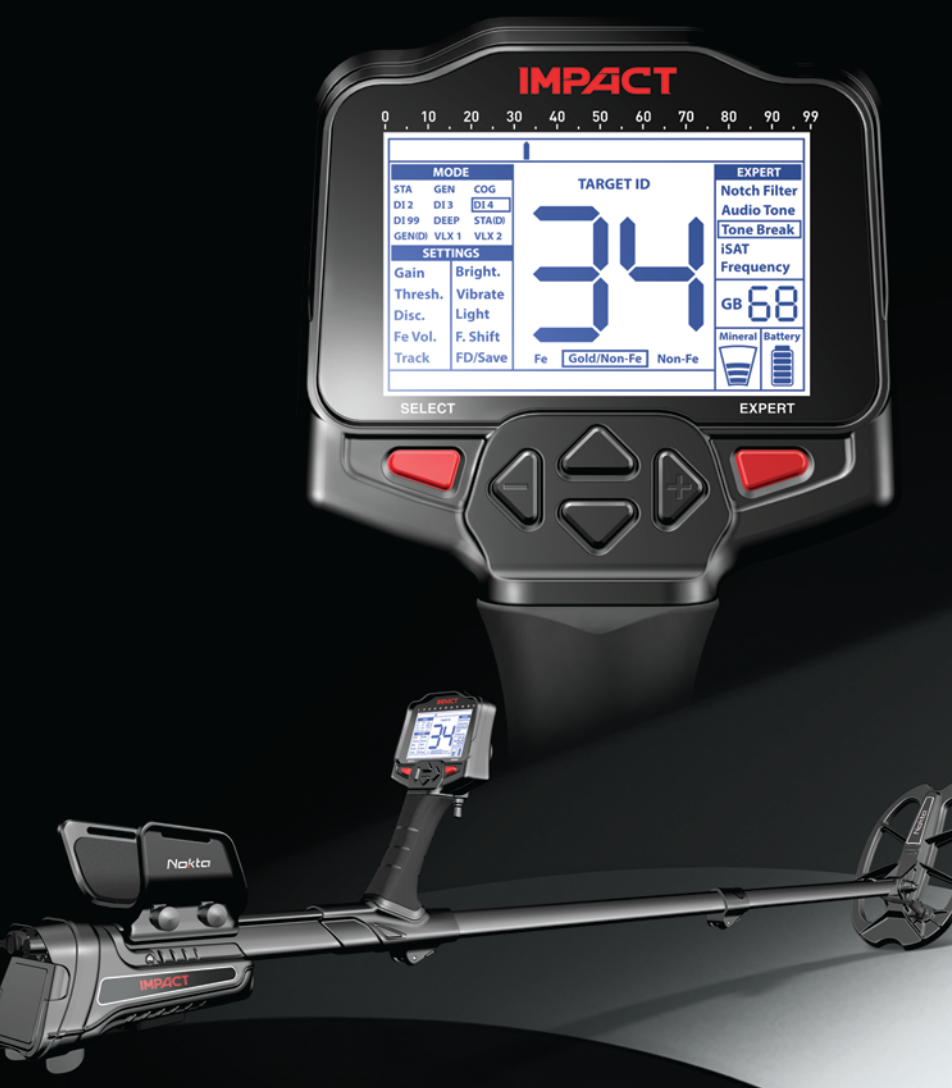

# **Bedieningshandleiding**

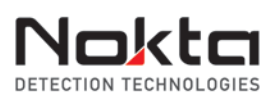

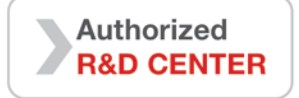

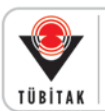

**DEVELOPMENT PROJECT** FUNDED BY THE SCIENTIFIC AND **TECHNOLOGICAL RESEARCH COUNCIL OF TURKEY** 

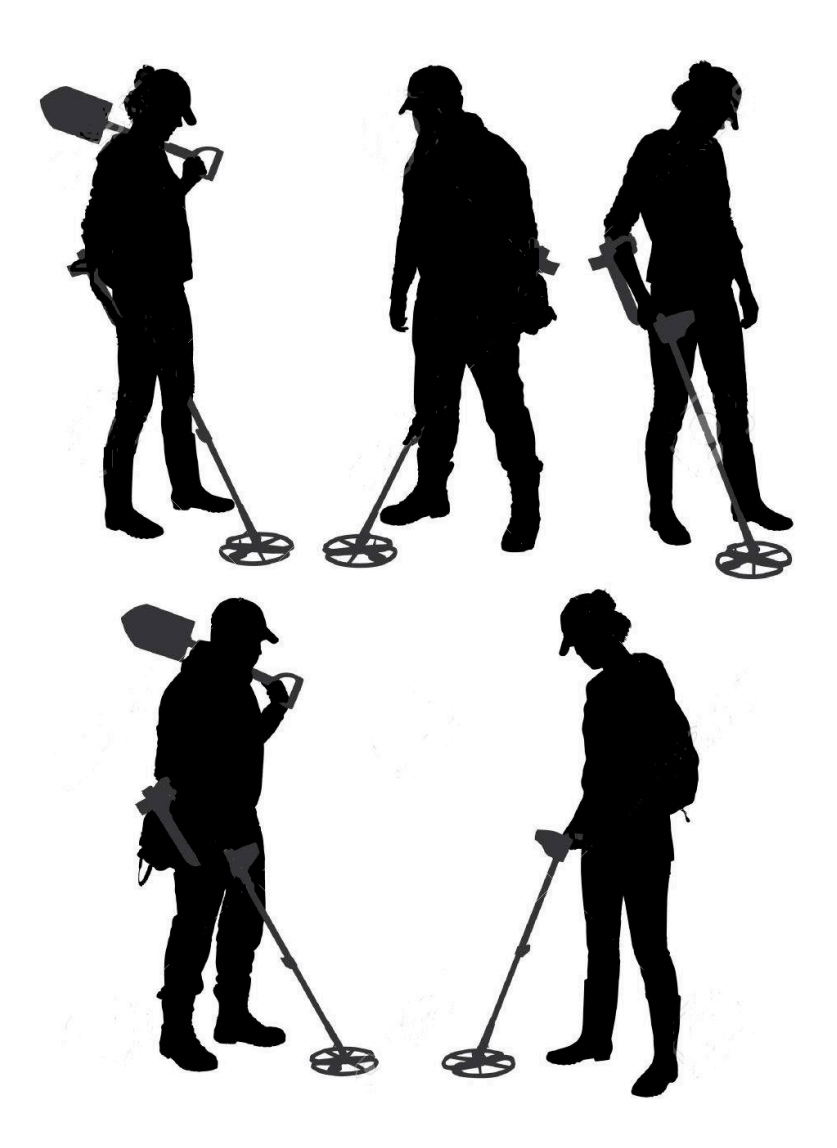

De Detectorshop - Zusterplein 15 - 4331 KM - Middelburg - +31 (0)6 29271192

## **Lees de handleiding aandachtig door voordat u het apparaat gaat bedienen**

## **Jurdische disclaimers**

► Houdt u bij het gebruik van deze metaaldetecttor aan de geldende wet- en regelgeving voor metaaldetector gebruik. Gebruik deze detector niet in beschermde of archelogische gebieden indien u hiervoor geen vergunning bezit. Gebruik deze detector niet zonder vergunning in explosieve of militaire zones. Breng de autoriteiten op de hoogte van elke bijzondere vondst die van historische of culturele waarde is.

## **Waarschuwingen**

► De **IMPACT** is een high-tech electronisch instrument. Gebruik dit apparaat niet alvorens de handleiding aandachtig te hebben doorgelezen.

► Bewaar het apparaat en de zoekspoel niet voor een langere periode onder extreme lage of hoge temperaturen (Opslagtemperatuur -20 ° C tot +60 °)

► Houdt het apparaat en de accessoires (behalve de zoekspoel) niet in het water. Gebruik het apparaat niet in extreem vochtige omgevingen.

► Bescherm de detector voor stoten tijdens normaal gebruik. Indien u de detector verstuurd, gebruikt u bij voorkeur het originele productkarton en een beschermende buiten verpakking.

► De **IMPACT** metaaldetector mag uitsluitend gedemonteerd en gerepareerd worden door geauthoriseerde Nokta Service Centers. Bij niet geauthoriseerde demontage en het openen van de elektronica behuizing vervalt de garantie.

*Gebruik de detector niet binnenshuis. Het apparaat kan continue metaal signalen geven gezien de aanwezigheid van vele metalen in een woning. Gebruik het apparaat buitenshuis, in open velden.* 

*Zorg ervoor dat elektronische apparaten en andere metaaldetectors op tenminste 10 meter afstand van de detector blijven.*

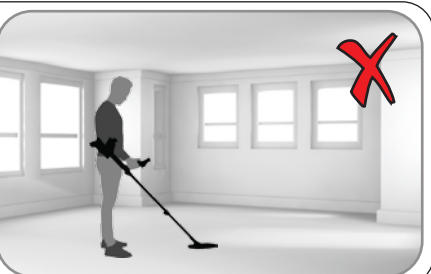

*Draag geen metaalobjecten terwijl u het apparaat gebruikt. Houdt het apparaat verwijderd van uw schoenen terwijl u loopt. Het apparaat kan de metalen die u bij u draagt of uw schoenen detecteren als een metaalobject.* 

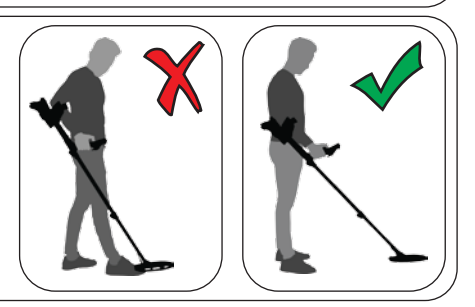

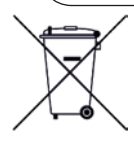

**Belangrijk**

**Belangrijk**

*Voor klanten uit de Europese Unie: Plaats de detector en toebehoren niet bij het huisvuil. Het doorgekruiste afval-container symbool op het apparaat wijst u erop dat u dit apparaat niet bij het huisvuil mag plaatsen, dit apparaat moet worden gerecycled volgens de locale overheidsregelementen en milieu wetgeving.* 

*FCC VERKLARING*

*Dit apparaat voldoet aan onderdeel 15 van het FCC regelement. De ingebruikname is onderdeel van de volgende twee voorwaarden: (1) dit apparaat mag geen schadelijke storingen / stralingen veroorzaken, en (2) dit apparaat moet elke ontvangen verstoring accepteren, inclusief de interferentie die de werking kan verstoren.* 

# Inhoudsopgave

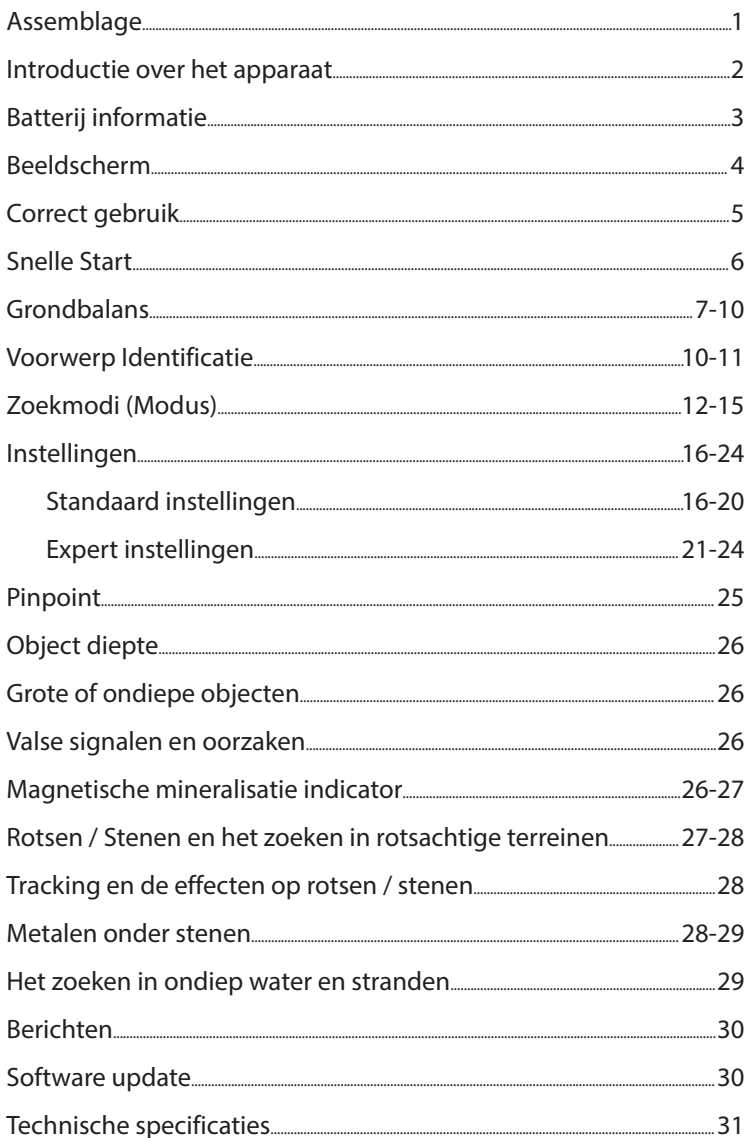

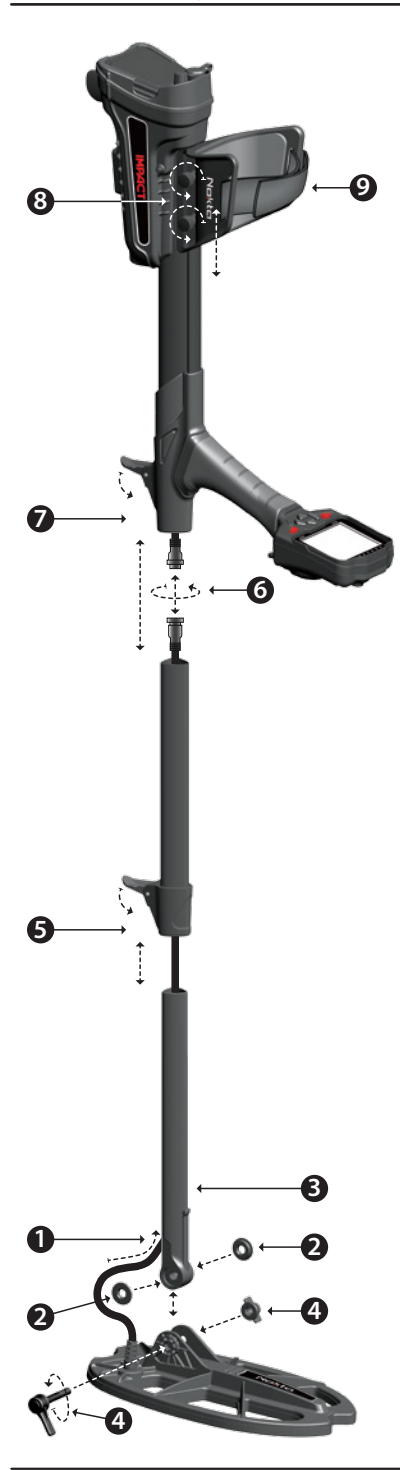

**(1)** Steek de zoekspoelkabel door de opening aan de achterzijde van de ondersteel.

**(2)** Plaats de ronde rubbers in de opening op de ondersteel.

**(3)** Plaats de ondersteel in de opening van de zoekspoel.

**(4)** Verbind de zoekspoel met de ondersteel door middel van de draaibevestiging. Draai deze niet te strak vast.

**(5)** Plaats de middensteel volledig in de ondersteel en druk deze door tot dat deze verbind. Bevestig met de vergrendeling. Als de ondersteel niet correct is geplaatst, dan zal de connector aan het einde van de kabel niet uit de bovenzijde van de steel steken, zoals noodzakelijk in de volgende stap.

**(6)** Verbind de connectors van de systeem-box met de kabel van de zoekspoel en let op de pinnen, daarna vastdraaien. De systeem-box kabel is een uitrekbaar spiraal die eruit getrokken kan worden wanneer de twee connectors niet goed aansluiten.

**(7)** Verbind de midden en bovensteel. Trek de overtollige kabel uit het gat en druk de vergrendeling op de bovenste steel om te bevestigen. Om de steellengte bij te stellen, maakt u de vergrendeling los op de middelste steel , pas de lengte van de steel aan naar uw gewenste lengte en druk de vergrendeling weer vast.

**(8)** Om de armsteun aan te passen, draait u de bouten los. Schuif de armsteun op en neer om deze aan te passen naar uw arm en draai daarna de bouten weer aan voor vergrendeling.

**(9)** Pas de armsteunband aan voor uw arm naar de meest comfortabele positite. **<sup>1</sup>**

# **INTRODUCTIE VAN HET APPARAAT**

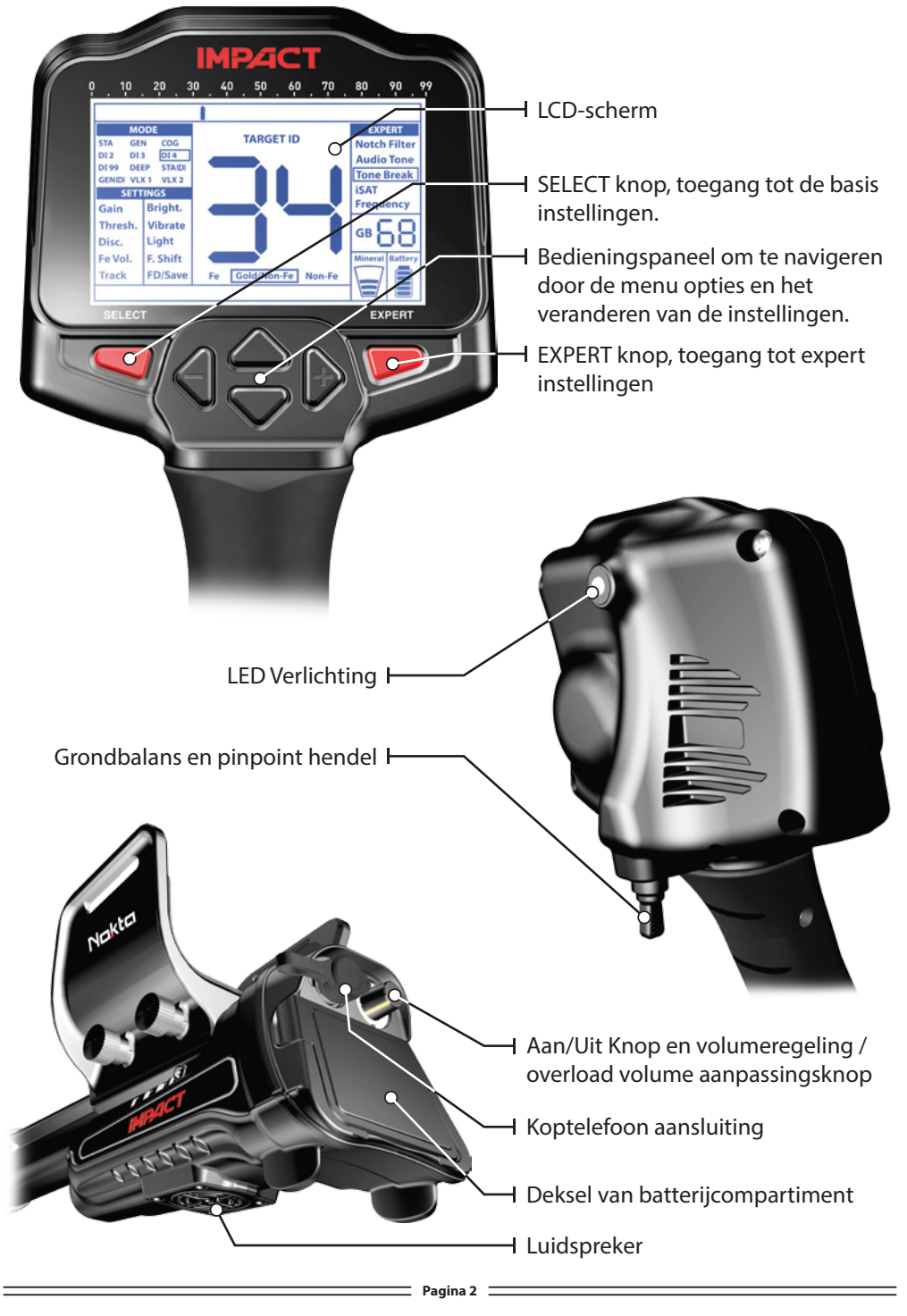

# **BAT TERIJ INFORMATIE**

Het apparaat word geleverd met 4 AA Alkaline batterijen.

Het apparaat kan ongever 9-17 uur worden gebruikt, gebaseerd op de gekozen gebruiksfrequentie. De batterijduur word verkort met 5kHz frequentie in vergelijking met andere frequenties. Andere factoren zoals het gebruik van LED verlichting of gebruik van speaker van bedraad/draadloze koptelefoon zal ook effect hebben op de batterijduur.

Gebruik AA Alkaline batterijen voor de beste prestatie. Goede NI-MH oplaadbare batterijen kunnen ook gebruikt worden. Oplaadbare batterijen met een hogere mAh (capaciteit) gaan langer mee dan batterijen met een lagere capaciteit. Mix geen Alkaline en oplaadbare batterijen door elkaar.

## **Low Battery Level**

Als de batterijen bijna leeg zijn, ziet u dat de batterij indicator op het display minder vol wordt. Als de melding "Lo"op het display verschijnt, betekent dit dat de batterijen leeg zijn.

## **BAT TERIJ PLAATSEN**

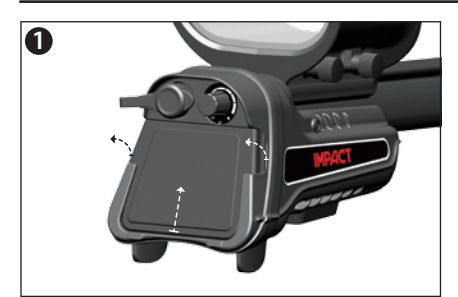

**1** Druk op de vergrendeling van het batterijcompartiment om het deksel te openen.

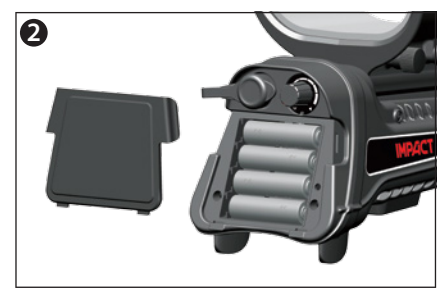

Plaats de batterijen en let op de polariteit van de + (plus) en - (min).

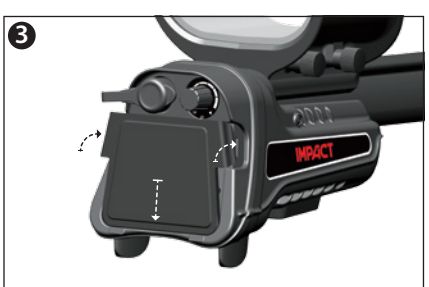

Plaats de batterijdeksel in de richting van de pijl zoals de afbeelding is weergegeven. Druk de vergrendeling op zijn plaats tot u een "klik" hoort.

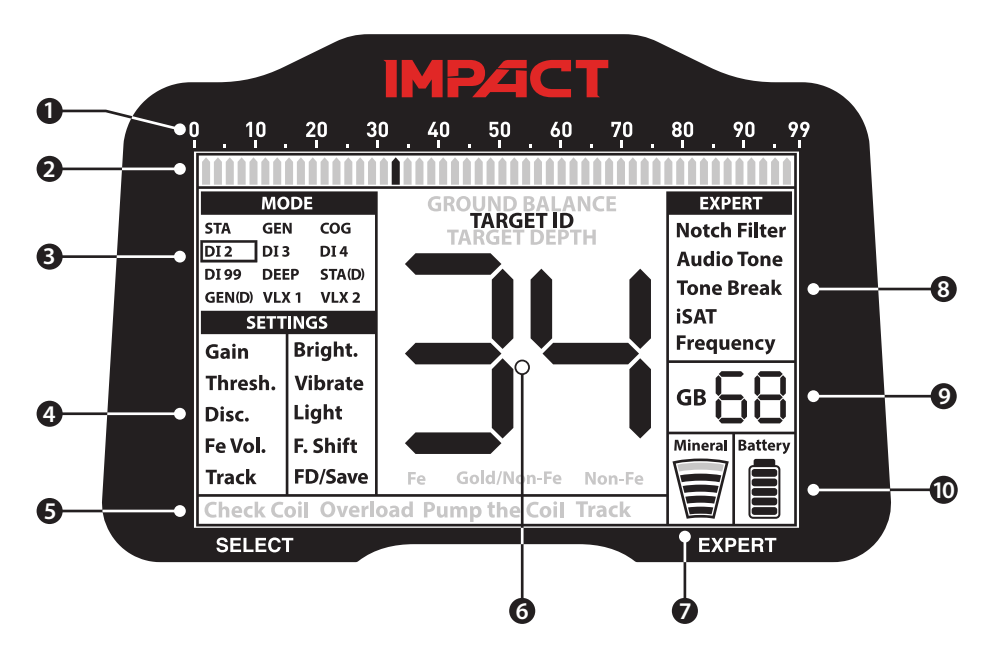

**(1)** Voorwerp identificatie balk.

**(2)** De cursor ID geeft het gevonden object aan op de ID balk. Inclusief ID filter, Notch filter en tone breakpoints. In static mode, geeft het de signaal sterkte weer.

**(3)** Zoekmodus.

**(4)** Basis Instellingen.

**(5)** Veld waar waarschuwingen worden weergegeven.

**(6)** Veld waarin de voorwerp indentificatie in nummers wordt weergegeven. De grondbalans waarde tijdens het uitvoeren van de grondbalans en voorwerpdiepte in centimeters tijdens het pinpointen. En daaraan toegevoegd, elke instelling in het menu die wordt aangepast wordt in dit veld weergegeven.

**(7)** Magnetische mineralisatie niveau aflezing. (Toont de hoeveelheid mineralen in de bodem waar u zoekt).

**(8)** Expert instellingen

**(9)** Veld waar u tijdens het uitvoeren van de grondbalans de nauwkeurige instelling kunt aflezen. Tijdens het zoeken kunt u hier de actuele grondbalans waarde aflezen.

**(10)** Batterij niveau indicator

## **CORRECT GEBRUIK VAN HET APPARAAT**

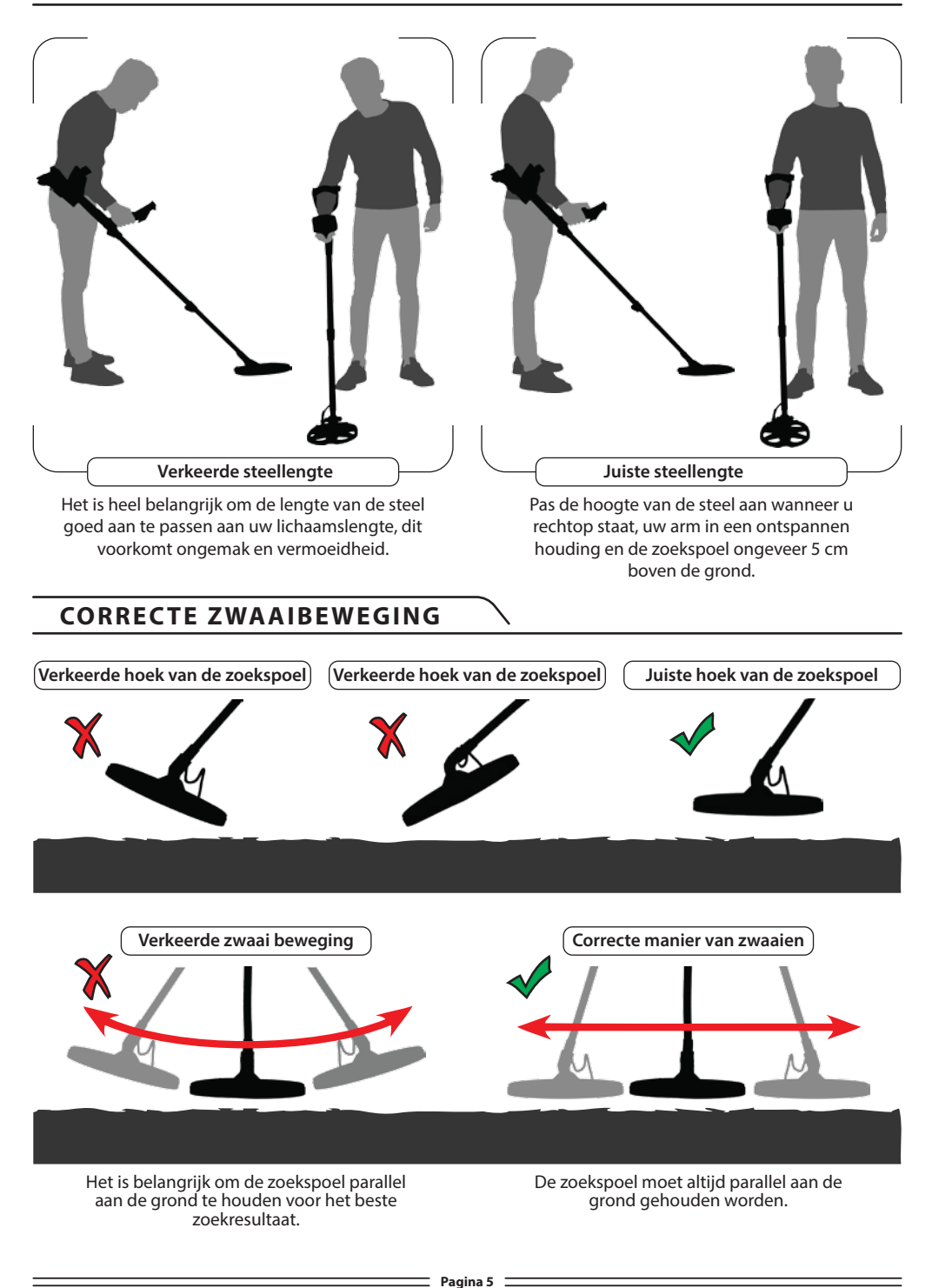

# **SNELLE START**

**1)** Monteer de detector zoals omschreven op pagina 1.

**2)** Plaatst de batterijen in de juiste richting in het systeem (let hierbij op de + en - polen).

**3)** U kunt het apparaat aanzetten, door de aan/ uit knop, die zich geheel aan de bovenkant van de detector bevindt, met de klok mee te draaien. Met deze knop kunt u ook de overbelasting-volume regelen.

**4)** Wanneer het apparaat ingeschakeld wordt, zal het opstarten in het programma DI2 en in de 14 kHz zoekfrequentie. U kunt het programma en/of frequentie veranderen, gebaseerd op de grondconditie. Bijvoorbeeld, als u gaat detecteren op het natte, zoute strand, dan kunt u het COG programma selecteren en een andere frequentie. Meer details over het zoekprogramma en frequenties kunt u verderop in deze handleiding vinden.

**5)** Voer de grondbalans uit door de grondbalans hendel naar voren te duwen en de zoekspoel ondertussen in een pompende beweging van hoog (15 cm) naar laag (3 cm) steeds boven de grond te bewegen totdat u een "beep" toon hoort. Herhaal dit twee á drie keer.

**6)** Stel de GAIN (gevoeligheid / diepte) naar wens in. Hoe hoger u de GAIN instelt, hoe gevoeliger en dieper de detector zoekt. Hoe hoger de GAIN staat ingesteld, hoe gevoeliger de detector ook is voor bodemverstoringen. In dat geval moet u de GAIN naar beneden bijstellen.

**7)** Door het apparaat te testen met diverse metalen kunt u vertrouwd raken met de geluiden die de detector maakt.

**8)** Gebaseerd op de ID van de metalen die u niet wilt detecteren, kunt u de discriminatie instellingen aanpassen zodat u deze metalen kunt negeren. Bijvoorbeeld, als u geen ijzerhoudende metalen wilt detecteren met ID 00-05 in het DI2 programma, dan kunt u de discriminatie instellen op 5.

**9)** Als u zoekt in een vervuilde bodem en u veel ijzersignalen ontvangt, kunt u in plaats van de discriminatie functie beter de Fe-volume functie gebruiken om ijzer geluiden te reduceren of te dempen en een beter dieptebereik te behouden.

**10)** Indien u specifieke ID nummers wenst te discrimineren kunt u deze uitschakelen via het Notch filter waardoor de detector tijdens het zoeken deze metalen negeert of een eigen geluid geeft.

**11)** Indien gewenst, kunt u Tone Break Points bepalen door middel van de TONE BREAK functie en de frequentie van de tonen veranderen via de AUDIO TONE instelling.

**12)** Start met zoeken.

**13)** De **IMPACT** is een motion detector, dit betekent dat de zoekspoel continue dient te bewegen om objecten te kunnen detecteren. Beweeg de detector op ongeveer 5 cm boven de grond, in een zwaaibeweging van links naar rechts.

**14)** Als u een object detecteerd, zal er een ID nummer zichtbaar zijn op het display plus de cursor zal zijn positie aangeven op ID schaal. (Indien gewenst, kunt u de ID Diepte Level aanpassen op het apparaat.) Het apparaat zal ook een audio toon laten horen, volgens de ingestelde zoekmodi

**15)** Voordat u het object gaat uitgraven, kunt u de exacte plaats van het object localiseren door de pinpoint functie te gebruiken. Hierbij beweegt u de detector opnieuw boven het object terwijl u de pinpoint hendel ingedrukt houdt. De audiotoon zal nu luid klinken op de exacte plaats van het object, vervolgens kunt u het object uitgraven.

De **IMPACT** beschikt over drie soorten grondbalans: Automatisch, Handmatig en Tracking (Track).

Als de hendel naar voren is geduwd tijidens het uitvoeren van een Automatische of Handmatige grondbalans, schakelt het automatisch naar het General Search programma (GEN) zonder melding aan de gebruiker en ongeacht in welke zoekmodus u zoekt.

Na het voltooien van de grondbalans, wordt de huidige grondbalans waarde getoond in het vak Ground Balance (GB) in de rechterhoek van het scherm.

## **Automatische Grondbalans**

De Automatische grondbalans wordt in alle zoekmodi als volgt doorgevoerd:

**1)** Vindt een locatie waar geen metalen aanwezig zijn.

**2)** Duw de grondbalans hendel naar voren. De grondbalans waarde en het bericht "pump the coil" (beweeg de zoekspoel in een pompende beweging) verschijnen op uw display. Beweeg de zoekspoel vervolgens in een vloeiend pompende beweging van 15-20 cm boven de grond naar 3 cm boven de grond. Houdt de zoekspoel parallel boven de grond.

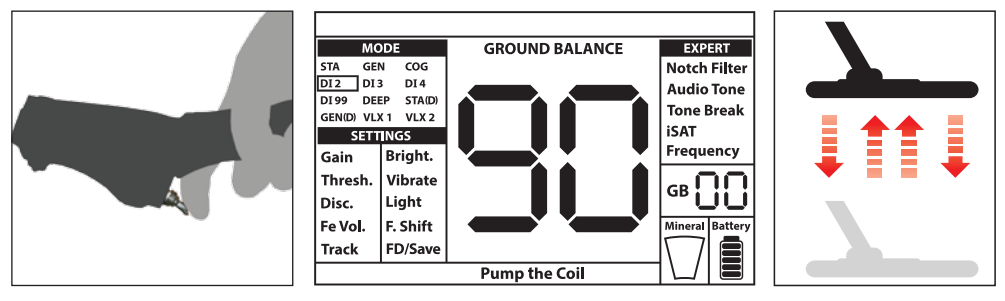

**3)** Herhaal dit een aantal maal totdat u een lange "beep" toon hoort. Dit betekent dat de grondbalans is voltooid. Gemiddeld moet u ongeveer 2 tot 4 keer een pompende beweging maken voordat u de "beep" toon hoort.

**4)** Wanneer de grondbalans is voltooid ziet u de grondbalans waarde op het display (GB). Zolang u de grondbalans hendel naar voren gedrukt houdt en een pompende beweging blijft maken, blijft u ook de lange "beep" toon horen. Als u er zeker van wilt zijn dat u de grondbalans correct heeft uitgevoerd, voert u 2 tot 3 maal de grondbalans opnieuw uit. In principe moet de grondbalans waarde (het nummer) niet meer dan 1-2 nummers in waarde verschillen.

**5)** Als het niet mogelijk is om de grondbalans te voltooien. Met andere woorden, u hoort bij het uitvoeren van de grondbalans geen "beep" toon dan kan dit betekenen dat u in een te geleidende bodem of in een niet gemineraliseerde bodem zoekt, of dat er een metaal in de bodem onder uw zoekspoel ligt. In dit geval adviseren wij u om de grondbalans op een andere plaats opnieuw uit te voeren. Als dit ook niet lukt dient u het gedeelte te lezen getiteld "**Belangrijke Details Betreffende Grondbalans**".

Wanner de grondbalans hendel wordt losgelaten, gaat het apparaat korte tijd verder in GEN modus en de grondbalans waarde is zichtbaar op het display. Dit maakt het mogelijk om handmatig de Automatische Grondbalans bij te stellen. Lees het gedeelte "**Handmatige Grondbalans**" voor verdere informatie aangaande dit onderwerp. Indien niet gewenst, laat dan de hendel vrij om terug te keren naar het hoofdscherm.

 $\equiv$  Pagina 7  $\equiv$ 

**OPMERKING:** Als de iSAT hoog is ingesteld, is het mogelijk dat het apparaat geen automatische grondbalans uitvoert. In dat geval, verlaagt u de iSAT waarde. Na de grondbalans zet u de iSAT waarde terug in de originele waarde.

#### **Handmatige Grondbalans**

Maakt het mogelijk om handmatig de grondbalans waarde in te stellen. Dit heeft niet de voorkeur omdat dit veel tijd in beslag neemt. Hoewel, na het niet slagen van een automatische grondbalans, deze optie wel de voorkeur krijgt zodat eventuele kleine correcties toegevoegd kunnen worden.

**IMPACT** is ontworpen om voor elk type grond een automatische grondbalans uit te voeren. Daarom is het aan te bevelen om een automatische grondbalans uit te voeren bij het opstarten. Hoewel, niet in alle gevallen is de grond geschikt voor Automatische Grondbalans. (Behalve voor COG modus). Bijvoorbeeld, nat zand strand, Alkalihoudende bodem of zout water, vervuilde grond, omgewoelde velden, hoog gemineraliseerde grond en grond met een lage mineralisatie zijn niet geschikt voor Automatische Grondbalans. In dat geval kunt u Automatische Grondbalans in de COG modus uitvoeren en dan overschakelen naar andere programma's of proberen een handmatige grondbalans uit te voeren. Hoewel Handmatige Grondbalans wel enige ervaring vereist die u ontwikkeld door tijd en ervaring.

#### **Het uitvoeren van de handmatige grondbalans:**

**1)** Zoek een locatie waar geen metalen aanwezig zijn en zet het apparaat op GEN modus.

**2)** U moet goed naar de bodemgeluiden luisteren om de Handmatige Grondbalans uit te kunnen voeren. Beweeg de zoekspoel in een vloeiend pompende beweging van 15-20 cm boven de grond naar 3 cm boven de grond en houdt daarbij de zoekspoel parallel boven de grond.

Wanneer het geluid luider wordt als u de zoekspoel omhoog haalt, dan is de grondbalans waarde te laag, met andere woorden betekent dit dat de effect van de grond negatief is, daarom moet de grondbalans waarde verhoogt worden met de (+) knop. Anderzijds, als het geluid hoger wordt wanneer de schotel lager bij de grond gehouden word, dan is de grondbalans waarde te hoog. met andere woorden, dan moet de grondbalans waarde verlaagt worden met de (-) knop.

**3)** Duw de grondbalans hendel eenmaal naar voren en laat het los. De grondbalans waarde wordt weergegeven op het display en blijft even zichtbaar op het scherm. U kunt terug keren naar het grondbalans scherm door de grondbalans hendel naar voren te duwen wanneer het scherm veranderd.

Handmatige Grondbalans functies binnen het bereik van 0-99. hoewel, elke waarde bevat 5 stappen die voor de fijnafstelling te gebruiken zijn, dit wordt aangeduid in sprongen van 20 in het Grondbalans scherm (GB). Bijvoorbeeld, de grondbalanswaarde wordt weergegeven als 70.80.

Druk de plus- (+) of de min- (-) toets in om de grondbalans waarde te verhogen of te verlagen. Wanneer de toets per keer eens wordt ingedrukt

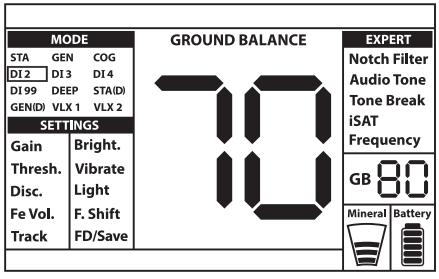

zal de waarde een voor een veranderen, waneer de toets ingedrukt blijft zal de waarde snel veranderen.

**4)** Herhaal de bovenstaande procedure totdat het grondgeluid wat u hoort is geëlimineerd.

Het geluid zal in sommige gevallen niet volledig geëlimineerd zijn. In deze gevallen moet u luisteren naar het geluid wat geproduceerd wordt wanneer u de zoekspoel heen en weer beweegt boven de grond om te controleren of de grondbalans goed is uitgevoerd. Als er tussen de twee geluiden geen verschil is dan is de grondbalans correct uitgevoerd.

Het apparaat zal na een korte periode terug keren naar het hoofdscherm na het voltooien van de grondbalans. Om direct terug te keren naar het hoofdscherm, kunt u eenmalig de hendel naar u toetrekken en loslaten.

**BELANGRIJK!** Ervaren metaaldetector gebruikers stellen de grondbalans in met een kleine positieve waarde (een zwak maar aanwezig geluid wordt geproduceerd wanneer de zoekspoel laag bij de grond wordt bewogen). Deze methode heeft de voorkeur van ervaren gebruikers in bepaalde gebieden waar gezocht wordt naar kleine objecten.

#### **Grond Tracking (Track)**

Met deze optie hoeft de gebruiker geen aanpassingen te maken. Wanneer u in het menu de Tracking optie op 01 zet, zal automatisch Tracking worden geactiveerd. Onderaan het scherm wordt "Track" aangegeven. Het apparaat zal continue automatisch de grondbalans blijven optimaliseren in het GB venster zolang de zoekspoel over de grond blijft bewegen. Dit blijft onmerkbaar voor de gebruiker (dit in tegenstelling tot het "beep" geluid bij Automatische Grondbalans.

Wanneer Tracking actief is, zal het apparaat een enkele keer een luid signaal produceren wanneer het een andere grondstructuur detecteerd (bijvoorbeeld een gemineraliseerde steen) of een object. In dit geval kunt u de zoekspoel over de plek zwaaien waar het apparaat het signaal ontvangt. Wanneer het geluid hetzelfde blijft en het apparaat geeft een ID weer op het scherm, dan is dit waarschijnlijk een object. Als het geluid teveel verzwakt of verloren gaat na een aantal maal zwaaien, betekent dat het aparaat een geluid heeft geproduceerd door een andere grondstructuur of een steen.

**OPMERKING**: Het wordt aanbevolen dat u Tracking gebruikt in het menu General Search (GEN en GEN (D)) en niet in Discriminatie modus of Static modus.

Tracking is geschikt voor gebruik in gebieden waar diverse soorten grondstructuren aanwezig zijn binnen hetzelfde gebied of in velden waar gemineraliseerde stenen verspreid liggen. Als u grondtracking gebruikt in gebieden waar veel gemineraliseerde stenen aanwezig zijn, is het niet mogelijk voor de detector om al deze gemineraliseerde stenen te elemineren waardoor kleine en dieper gelegen metalen gemist kunnen worden.

**BELANGRIJK!** Wees er zeker van dat Tracking uitgeschakeld is wanneer een luchttest wordt uitgevoerd. Anders zal het apparaat een grondbalans willen uitvoeren op het object waardoor de diepte zal worden gereduceerd.

#### **Grondbalans Waarde**

De grondbalans waarde geeft informatie over de grond waar u aan het zoeken bent. Een aantal typerende grondsoorten:

0-25 Nat, zout water of nat Alkalihoudende bodem.

- 25-50 Nat, zout water en nat Alkalihoudende bodems met droge lagen.
- 50-70 Normale, lage-kwalitatief bodems.

70-90 Hoog magnetische bodem, magnetiet of maghemiet en gelijkwaardig hoog gemineraliseerde bodem, zwart zand.

 $\equiv$  Pagina 9  $\equiv$ 

#### **Belangrijke details over de grondbalans**

**1)** Tijdens het opstarten, staat de grondbalans waarde ingesteld op 90. Het apparaat kan een automatische grondbalans uitvoeren binnen het bereik van 20-90 in alle programma's en 00-90 in COG modus.

**2)** Wanneer de bodemmineralisatie te laag is kan een automatische grondbalans mislukken in andere programma's, behalve de COG modus. In dat geval, kunt u automatische grondbalans uitvoeren in COG modus en dan overschakelen naar andere programma's of probeer een handmatige grondbalans uit te voeren.

**3)** De nauwkeurigheid van de grondbalans kunt u testen met de pinpoint-modus. Na de grondbalans, wanneer u in de pinpoint-modus met de zoekspoel, dichtbij de grond, beweegt en geen of een zwak signaal ontvangt dan is de grondbalans juist uitgevoerd. Wanneer u een luider geluid hoort wannneer u de zoekspoel over de grond beweegt, betekent dat de grondbalans niet juist is uitgevoerd. In dit geval, moet u simpelweg een andere locatie zoeken om de grondbalans uit te voeren. Als het niet mogelijk is de grondbalans uit te voeren, ondanks alle tips, kunt u doorgaan met zoeken zonder ingestelde Grondbalans.

Zonder Grondbalans kunt u niet zoeken in General Search en Static modus. U moet een van de discriminatie programma's gebruiken en de Disc waarde hoger instellen tot het geluid is geëlimineerd.

**4)** Wanneer de grondbalans is ingesteld, in de meeste gebieden kunt u voor een lange tijd gebruik blijven maken van deze instellingen. Mocht u toch een bodem tegenkomen met een andere structuur, dan zal er nogmaals een grondbalans uigevoerd moeten worden om deze aan te passen op de nieuwe bodemstructuur. Als toevoeging, is het aanbevolen om opnieuw een grondbalans uit te voeren wanneer u de gebruiksfrequentie veranderd op het apparaat (5kHz/14kHz/20kHz) in bepaalde grondcondities.

**5)** Wanneer de grote optionele zoekspoel wordt gebruikt, dient u rustigere pompbewegingen te maken en houdt u de zoekspoel niet te dicht bij de grond.

**6)** In sommige gevallen waar de iSAT waarde hoog is ingesteld, kan het apparaat niet in staat zijn de grondbalans automatisch uit te voeren. In dat geval, verlaag eerst de iSAT waarde en na de grondbalans schakelt u terug naar de vorige iSAT waardes die waren ingesteld.

# **TARGET ID**

Target ID is het nummer wat geproduceerd wordt door de metaaldetector, gebaseerd op de samenstelling van de metalen, en geeft een idee aan de gebruiker wat het object zou kunnen zijn. Target ID wordt met twee cijfers weergegeven in het display met een bereik van 0-99.

**OPMERKING:** Houdt in gedachten, grote objecten zullen een hoger ID waarde aangeven dan verwacht, ook al bevat het metaal een lagere geleiding.

In sommige gevallen zal het apparaat meerdere ID nummers produceren voor hetzelfde object. Met andere woorden, de ID nummers kunnen verspringen. Dit kan komen door verschillende factoren. Object oriëntatie, diepte, puurheid van het metaal, corrosie, mineralisatiegehalte van de bodem etc. Zelfs met welke richting er wordt gezwaaid met de zoekspoel kan het apparaat meerdere ID nummers genereren.

In sommige gevallen zal het apparaat geen ID nummers weergeven. Het apparaat moet een sterk en helder signaal kunnen ontvangen om een ID nummer weer te geven. Daarom is het

 $\equiv$  Pagina 10  $\equiv$ 

# **TARGET ID**

in sommige gevallen niet mogelijk om een ID nummer weer te geven op geringe diepte of bij kleinere objecten zelfs als het apparaat het detecteerd.

Houd in gedachten dat een ID nummer geen "zekerheid" is, met andere woorden, ondanks de aangegeven waarde is het pas zeker wat het is wanneer het is opgegraven.

ID nummers van niet-ijzerhoudende metalen zoals koper, zilver, aluminium en lood zijn hoog. Target ID waarde van goud is breed en kan vallen in hetzelfde bereik als metaalafval zoals ijzer, folie, doppen en treklipjes. Daarom kunt u metaalafval verwachten als u naar goud zoekt.

De **IMPACT** maakt gebruik van 2 verschillende ID schalen afhankelijk van de zoekmodus. In het DI2, DI3, DI4, DI99 and COG programma, hebben de fabrieksinstellingen voor ijzerhoudende objecten een bereik van 00-15. In het GEN, GEN (D), STA, STA (D), DEEP, VLX1 en VLX2 programma, is het bereik van ijzerhoudende objecten 00-40. Daarnaast, als de gebruiksfrequentie wordt veranderd, zal de Target ID ook veranderen. Het apparaat zal de "standaard' ID schaal weergeven.

**BELANGRIJK! Tijdens het opstarten zal de IMPACT gebruik maken van de "genormaliseerde" ID schaal, en niet de standaard ID schaal.** Met andere woorden, de id nummers zullen niet veranderen als de frequentie wordt veranderd, en het apparaat zal dezelfde ID nummers weergeven zoals het doet in de 14 kHz frequentie. Hoewel, gebaseerd op de grond conditie kunnen de ID nummers varieëren voor sommige metalen.

Heeft u de voorkeur dat het display verschillende ID nummers laat zien in de verschillende frequenties, dan moet u de standaard ID schaal gebruiken. Om naar de standaard ID schaal over te schakelen, trek op het zelfde moment de hendel naar u toe, en druk op de (+) knop. De letters "Sd" zullen verschijnen op het scherm. Als u wilt terugkeren naar de genormaliseerde ID's, herhaal hetzelfde proces de letters "no" zullen verschijnen op het scherm.

**Tabellen met een overzicht van de zoekprogramma's en ID bereiken, evenals de waarschijnlijke ID's voor de verschillende gebruiksfrequenties, worden achter in deze handleiding weergegeven.U kunt deze pagina's makkelijk losmaken en meenemen op uw zoektocht.**

Munten die gezocht worden over de hele wereld, hebben verschillende groottes en zijn van verschillende metalen gemaakt en te vinden in verschillende geografische en historische gebieden. Daarom, om de ID nummers te leren kennen van bepaalde munten, uit bepaalde gebieden, is het aan te raden om eerst een test te doen met deze munten, indien mogelijk.

Het zal enige tijd en ervaring kosten om gewend te raken aan de ID nummer functie in jouw zoekgebied. Verschillende merken en modellen metaaldetectors zullen allen verschillende ID nummers weergeven. De verschillen zullen zelf nog groter zijn bij object diepte, gemineraliseerde grond en aangrenzende metalen. Maar na enige oefening, zul je snel vertrouwd raken aan wat de **IMPACT** u vertelt over de ID nummers.

## **Target ID Diepte**

## **Deze instelling staat niet in het menu.**

Stel het diepte niveau in voor het object dat het apparaat laat zien in het display. Het bevat 3 niveaus: Hi (hoog), In (Midden), Lo (Laag). Fabrieksinstelling staat op "In" (Midden).

Hoe lager het ID diepte niveau is, des te hoger is de ID nauwkeurigheid en vice versa. op het hoge niveau kunnen de ID nummers gaan verspringen.

Om het ID diepte niveau aan te passen, trekt u tegelijkertijd de hendel naar u toe en druk op de Omhoog-knop, het ID diepte niveau zal veranderen.

 $\equiv$  Pagina 11  $\equiv$ 

# **ZOEKPROGRAMMA'S (MODUS)**

De **IMPACT** heeft 12 zoekprogramma's (2 statische, 2 alle metalen en 8 discrimintatie programma's) ontworpen voor verschillende doelen en terreinen.U kunt makkelijk navigeren tussen de zoekprogramma's met de bedieningsknoppen. De naam van het geselecteerde programma word op het scherm omlijst weergegeven.

**Tabellen die de zoekprogramma's beschrijven, de aanbevolen zoekgebieden en instellingen worden achterin de handleiding weergegeven. Je kunt de pagina's makkelijk losmaken en meenemen op uw zoektocht.**

## **Static Modus (STA)**

Dit is een Niet -bewegingsmodus (Non-Motion). Met andere woorden, het apparaat zal een audio toon genereren als u de zoekspoel niet beweegt. Het audio signaal zal sterker worden als u met de zoekspoel een object nadert. Deze modus word aangeraden bij grote en diepgelegen metalen.

In de STA modus, zal het apparaat voor alle soorten metaal de zelfde toon genereren, het ID nummer zal worden weergegeven in het display.

Het Target ID bereik is 00-99. 00-40 zijn ijzerhoudende metalen en 41-99 zijn niet ijzerhoudende metalen. U kunt alle ID's onder een bepaald ID nummer discrimineren door de funtie Disc. te gebruiken en zo deze metalen uit te sluiten.

Wanneer het apparaat een gediscrimineerde metaal zal detecteren, zal het geen ID nummer en audio signaal geven Hoewel, het ID bereik zal zich in verhouding aanpassen aan de signaal sterkte.

Het achtergrondgeluid in deze modus is intern vastgelegd en kan niet worden bijgesteld door de gebruiker. Schommelingen van temparatuur en bodem kunnen leiden tot verschillen. Drempel waarde verschillen zullen worden weergegeven in het ID Bereik, of aan de positieve kant (rechterzijde) of aan de negatieve kant (linkerzijde). Het apparaat kan een hoorbaar geluid uitzenden bij positieve veranderingen, maar niet bij negatieve veranderingen. Als de achtergrondtoon veranderd, trek de hendel eenmaal naar je toe om de detector opnieuw af te stellen. Af en toe opnieuw afstellen tijdens het zoeken is nodig in deze modus.

**BELANGRIJK!** Voor een stabiele werking van de detector, probeer constant de zoekspoel op dezelfde hoogte boven de grond te houden waar de detector is afgesteld.

**BELANGRIJK!** Als u de detector afsteld boven een object, zal de achtergrondgeluid verplaatsen naar de negatieve kant, en zal het apparaat niet langer het object detecteren totdat de detector opnieuw is afgesteld. Daarnaast, het diepte bereik van de detector zal ook minder worden.

Als de schommelingen aanzienlijk zijn en opnieuw afstellen de situatie niet verbeterd, verhoog dan de iSAT-instellingen in de expert instellingen tot een niveau waar de schommelingen worden geëlimineerd. (**ga naar pagina 24 voor gedetaileerde informatie over iSAT**) als de iSAT is verhoogd, kan het apparaat zwakkere signalen geven maar zal de objecten niet meer kunnen detecteren wanneer u de spoel boven het object stilhoudt of heen en weer zwaait. wanneer de schommelingen continu doorgaan, verlaag dan de gain naar 39, verhoog de iSAT en voer opnieuw een grondbalans uit.

## **Static Delta-Modus (STA (D))**

In principe werkt het hetzelfde als de Static Modus, Het verschil is dat de static delta modus

 $\equiv$  Pagina 12  $\equiv$ 

# **ZOEKPROGRAMMA'S (MODUS)**

voor ijzerhoudende en niet- ijzerhoudende metalen dezelfde toon zal aangeven op geringe diepte, maar het onderscheidt de ondiepe metalen objecten door een lage ijzertoon aan te geven. de disc. instellingen zijn niet beschikbaar in deze modus.

Tabel 2 aan het eind van deze handleiding staan de verschillende instellingen die gebruikt kunnen worden met STA en STA (D) modus.

## **Algemene Zoekmodus (GEN)**

Anders dan in de andere zoekmodi, deze zoekmodus bevat een toon die constant op de achtergrond te horen is.

De algemene zoekmodus (GEN) modus kan worden gebruikt op 2 verschillende manieren met de **IMPACT**: 1) met de Disc instellingen uit op 0 2) met de Disc. Instellingen aan (non-zero). Wanneer het apparaat word aangezet ,staan de disc. Instellingen uit. Wanneer de Disc. instellingen op 0 zijn gezet, zal het apparaat geen objecten discrimineren, zal het alle objecten detecteren (metalen, geminiraliseerde stenen etc.). Het ID nummer van het gedetecteerde object zal worden weergegeven in het beeldscherm (behalve hotrocks met een negatieve waarde) en voor alle objecten zal hetzelfde geluid worden gegenereerd. De audiotoon zal hoger worden wanneer u dichter bij het object in de buurt zal komen met de zoekspoel. Dit is de typische alle metalen modus die wordt gebruikt op de meeste metaaldetectors.

Wanneer u de Disc. Instellingen gebruikt in deze modus, zal het apparaat een lage ijzer toon genereren voor alle objecten die onder de ingestelde Disc. Instelling vallen, en een hogere toon genereren voor objecten die boven de ingestelde Disc. instelling vallen welke in toonhoogte zal veranderen, wanneer de zoekspoel dichter bij het object in de buurt komt. Laten we zeggen, u heeft de Disc ingesteld op 20. Het apparaat zal een lage ijzer toon genereren voor alle metalen met een ID van 0 tot 20 en een hogere toon voor objecten met een ID nummer tussen de 21 en 99. Als er een object word gedetecteerd, zal het geluid van de achtergrondtoon een moment stil zijn en zal alleen het geluid wat bij het ID nummer van het object hoort te horen zijn. De demping van het geluid van het achtergrondtoon is direct gerelateerd aan het niveau van de iSAT.

Gain, Achtergrondtoon en iSAT-instellingen in deze modus zijn geoptimaliseerd om de beste prestaties te kunnen leveren op diverse terreinen. U kunt de instellingen aanpassen gebaseerd op de grondcondities.

Wij raden u aan de GEN modus te gebruiken wanneer discriminatie niet belangrijk is en wanneer u het niet gebruikt in zwaar vervuilde gebieden of gebieden die veel hot rocks bevatten.

## **Audio Boost in de Algemene Zoekmodus (GEN)**

**Deze functie vindt u niet in de instellingen op het scherm.** Versterkt het geluid van zwakke signalen van kleine of diep gelegen objecten en maakt het makkelijker om twijfelachtige objecten goed te kunnen detecteren. Het wordt aangeraden de Audio Boost alleen te gebruiken als het nodig is omdat het niet alleen de objectsignalen versterkt maar ook zal het de grondgeluiden en valse signalen versterken tezamen met de achtergrondtoon.

Audio Boost bevat 5 levels (b1-b5). Tijdens het opstarten staat het Audio Boost laag ingesteld op niveau (b1). Om het Audio Boost niveau te verhogen, trek de hendel naar u toe en druk gelijktijdig op de min (-) toets. Audio Boost zal alleen werken in de GEN modus.

## **Algemene Zoekmodus Delta (GEN (D))**

In principe werkt dit hetzelfde als de GEN modus. Het verschil is dat de GEN (D) modus

 $\equiv$  Pagina 13  $\equiv$ 

dezelfde toon zal genereren voor ijzerhoudende en niet-ijzerhoudende objecten op geringe diepte maar het zal de ondiep gelegen ijzerhoudende objecten discrimineren door een lage ijzertoon aan te geven.

Graag verwijzen wij u door naar tabel 2 aan het eind van deze handleiding voor verschillende instellingen die gebruikt kunnen worden in GEN en GEN (D) modus.

## **2-Tonen discriminatie (DI2)**

Speciaal aanbevolen voor historische vondsten. Deze modus behaalt goede resultaten, vooral op schone plaatsen die weinig ijzerafval bevatten. Meer diepte kan behaald worden op plaatsen die veel steen- of ijzerafval bevatten door Disc. En de Notch filter te gebruiken en de zoekspoel langzamer te bewegen (van links naar rechts in ongeveer 1 seconde). Disc. is ingesteld op 03 als standaard waarde. De waardes kunnen worden aangepast op het ID nummer van de objecten, die u niet wilt detecteren.

In deze modus zal het apparaat een lage toon produceren voor ijzerhoudende objecten met een ID tussen 0-15. Voor objecten met ID 16-99, zal het een oplopende toonhoogte produceren wanneer de zoekspoel het object benaderd. Wanneer de Tone Break optie wordt gebruikt, kunt u de Break Points aanpassen aan de objecttonen op de object-ID-balk.

## **3-Tonen Discriminatie (DI3)**

Dit is de 3-tonen discriminatie modus is ontworpen om munten te zoeken, speciaal op vervuilde plaatsen zoals parken. In deze modus, zal het apparaat een lage toon produceren voor ijzerhoudende objecten met een ID 0-15, een midden toon voor goud en niet-ijzerhoudende metalen met een ID 16-66 en een hoge toon voor niet-ijzerhoudende metalen met een ID 67-99 zoals zilver, messing en koper. Door de Tone Break optie te gebruiken kunt u de Break Points aanpassen aan de objecttonen op de object-ID-balk.

## **4-Tonen Discriminiatie (DI4)**

4-Tonen Discriminatie modus is ontworpen om munten te zoeken in laag-medium gemineraliseerde bodem. Door zijn hoge Gain en diepte, maakt deze modus iets meer geluid dan de andere modi. Neem dit in overweging wanneer u het Gain niveau aanpast.

In deze modus, produceert dit apparaat een lage toon voor ijzerhoudende objecten met ID 0-15, een middentoon voor goud en niet-ijzerhoudende metalen met ID 16-30, een midden-hoge toon voor metalen met ID 31-66, een hoge toon voor niet ijzerhoudende metalen met ID 67-99. Door de Tone Break optie te gebruiken kunt u de Break Points aanpassen aan de objecttonen op de object-ID-balk.

## **99-Tonen Discriminatie (DI99)**

Multi-tonen discriminatie modus is ontworpen voor verschillende gemineraliseerde bodems. In deze modus, produceert het apparaat een lage toon voor niet-ijzerhoudende objecten met ID 0-15. Voor objecten met ID groter dan 15, zal het apparaat voor elk ander ID nummer een ander geluid produceren. De toon zal in hoogte veranderen wanneer de geleiding van het metaal toeneemt en omgekeerd.

## **Geleidende grond (COG)**

Dit is een speciale modus van de **IMPACT**, ontwikkeld voor geleidende grond (nat, zout strand, Alkalihoudende bodem etc). De functie van deze modus biedt de mogelijkheid om ijzer- en soortgelijke doelen in deze groep te negeren en in staat te zijn om grondbalans in elk type

# **ZOEKPROGRAMMA'S (MODUS)**

terrein te kunnen uitvoeren. Wanneer het apparaat een Automatischeg grondbalans uitvoert in de andere modus, dan is het bereik 20-90, in deze modus ligt het bereik 0-90. Dit zorgt ervoor dat u de grondbalans eenvoudiger kunt uitvoeren in geleidende bodems waar normaal gesproken een grondbalans niet of heel moeilijk uitgevoerd kan worden.

In deze modus, zal het apparaat een lage toon produceren voor ijzerhoudende objecten met ID 0-15. Voor objecten met ID 16-99 zal het een hogere toon produceren, welke oploopt in toonhoogte wanneer de zoekspoel het object benaderd. Wanneer de Tone Break optie wordt gebruikt, kunt u de Break Points aanpassen aan de objecttonen op de object-ID-balk.

Anders dan in de andere modi, is de Disc.waarde standaard ingesteld op 15 om ijzerhoudende metalen en grondgeluiden te negeren.

Zout water en Alkalihoudende bodem zijn aanzienlijk meer geleidend door hoge ionisatie en veroorzaakt hetzelfde effect als wat ijzer doet met een detector. Deze effecten kunnen het onmogelijk maken om metalen met een standaard detector te zoeken. Het bestaan van een ijzer-eliminatie functie in een detector kan de situatie verbeteren, maar kan niet voldoende zijn.

De COG-modus van de **IMPACT** elimineert dergelijke effecten en grondgeluiden. Aspecten die in aanmerking moeten worden genomen bij het zoeken naar geleidende gronden worden nader toegelicht in het gedeelte genaamd: **Zoeken in ondiep water en strand (pag.29).**

## **Diep Modus (DEEP)**

Deze modus wordt speciaal aanbevolen voor zoeken naar relikwiën, deze modus is de diepst zoekende, deze modus zal meer bijgeluiden produceren tijdens het zoeken. Er zullen meer bijgeluiden worden geproduceerd dan grond geluiden.Houdt hier rekening mee tijdens het aanpassen van het Gain niveau,tijdens het zoeken in deze modus is een meer langzame beweegsnelheid vereist.

Het discriminatie vermogen van de Diep modus (Deep) is relatief minder in vergelijking met andere modi. Daarom kan de prestatie variëren op vervuilde terreinen in vergelijking met schone terreinen.

In deze modus produceert het apparaat een lage toon voor ijzerhoudende objecten met ID 0-40. Voor goud en Niet-ijzerhoudende metalen met ID 41-99 produceert het een hogere toon die in toonhoogte toeneemt wanneer de zoekspoel het object benaderd.Wanneer de Tone Break optie wordt gebruikt, kunt u de Break Points aanpassen aan de objecttonen op de object-ID-balk.

#### **VLX1**

3 tonen discriminatie modus is ontworpen voor gebruikers die een lager geluidsniveau verkiezen tijdens het detecteren. Ideaal voor de jacht op munten op veranderende terreinen en verschillende niveaus van mineralisatie. Het zal zwakkere signalen opleveren voor objecten op geringe diepte, grond en omgeving geluiden.Daarom is het geschikt om Disc. instellingen te gebruiken. Ingesteld op 0 en hoger gain niveau. Indien nodig kunnen betere resultaten worden verkregen door het verhogen van de Disc. (Discriminatie) maar dit zal de zoekdiepte verminderen.

## **VLX2**

Heeft dezelfde functies als VLX1. Echter, deze modus zoekt dieper en is uitgerust met 4-tonen. Deze modus is ideaal voor het zoeken naar munten en relikwieen op uiteenlopende terreinen en verschillende bodem mineralisatie niveaus.

 $\equiv$  Pagina 15  $\equiv$ 

## **INSTELLINGEN**

**Tabellen die de instellingen en de modi waaraan ze worden gekoppeld staan op de achterkant van deze handleiding. U kunt de pagina's makkelijk losmaken en ze tijdens uw zoektocht met u meenemen.**

#### **Basis Instellingen**

Druk op de knop SELECT om het basis menu te openen. U kunt door het basis menu navigeren met de omhoog en omlaag toets. De waarde van de geselecteerde instelling wordt op het scherm weergegeven. U kunt de waarde veranderen door de plus (+) en min (-) toetsen te gebruiken. Wanneer de +/- knoppen ingedrukt blijven, veranderd de waarde sneller.

Om deze instellingen weer te verlaten, drukt u op de SELECT knop of trekt u 1 keer aan de hendel. Na ongeveer 8 seconden zullen de instellingen uitschakelen en het apparaat zal terug gaan naar het modus venster.

#### **Expert Instellingen**

Druk op de knop EXPERT om de Expert instellingen te openen. U kunt door het Expert menu navigeren met de omhoog en omlaag knop. De waarde van de geselecteerde instelling wordt op het scherm weergegeven. U kunt de waarde veranderen door de plus (+) en min (-) knoppen te gebruiken. Wanneer de +/- knoppen langer worden ingedrukt veranderd de waarde snel.

Om deze instellingen weer te verlaten, drukt u op de SELECT knop of trekt u 1 keer aan de hendel. Na ongeveer 8 seconden zullen de instellingen uitschakelen en het apparaat zal terug gaan naar het modus venster.

**OPMERKING:** U kunt rechtstreeks van basis instellingen naar expert instellingen wisselen, simpelweg door de expert knop te gebruiken. U kunt echter niet rechtstreeks van expert instellingen terugkeren naar de basis instellingen. U moet eerst naar het modusscherm terugkeren en vervolgens op de SELECT knop drukken.

**OPMERKING:** Bepaalde instellingen zijn modus-specifiek en kunnen niet in andere modi worden geselecteerd. Raadpleeg Tabel 2 voor meer informatie.

# **BASIS INSTELLINGEN**

## **GAIN**

GAIN is de diepte-instelling van het apparaat. Het wordt ook gebruikt om omringende elektromagnetische signalen uit de omgeving en geluidssignalen overgedragen vanuit de grond uit te schakelen.

**OPMERKING:** Om een maximale diepteprestatie te verkrijgen, om geluid dat veroorzaakt wordt door electromagnetische tussenkomst te elimineren, probeer dan eerst de frequentie te veranderen (F.Shift). Indien dit niet voldoende is, verander dan de werkfrequentie van het apparaat (5kHz/14kHz/20kHz) voordat de GAIN wordt verlaagd.

GAIN instellingswaarde is 01-99 en wordt vooraf nauwkeurig bepaald voor elke modus. Alle modi starten met standaardinstellingen. Deze kunnen wanneer nodig, handmatig worden aangepast. GAIN aanpassing is van toepassing op de geselecteerde modus; de gewijzigde instelling heeft geen invloed op de GAIN instelling van de andere modi.

**OPMERKING:** Wanneer de grond hoog gemineraliseerd is,kan dit een "overload" (overbelastings) reactie geven op uw detector. Verminder dan de GAIN totdat het bericht "Overload" van het scherm verdwijnt.

## **GAIN in General Modi (GEN en DEN (D))**

In het GAIN menu, kan GAIN instellingen een toename of afname van 'plop' geluiden en valse signalen veroorzaken. GAIN instelling is een persoonlijke voorkeur. Het is echter belangrijk om het GAIN niveau op zijn hoogst in te stellen, waar geen grote 'plop' geluiden worden gehoord om te voorkomen dat kleiner of dieper gelegen objecten gemist worden. Bijvoorbeeld, als het geluidsniveau geschikt is om te zoeken en hetzelfde is op GAIN niveau 40 en 70, dan zou 70 de voorkeur hebben. Het gebruik van de fabrieksinstellingen zal een goed begin zijn tot u vertrouwd bent geraakt met het apparaat en ervaring heeft opgebouwd.

## **GAIN in Discriminatie modus:**

Aangezien de achtergrondtoon instelling niet beschikbaar is in de discriminatiemodus, kunt u de diepte van het apparaat vergroten of verzekerd zijn van een geluidsvrije werking op verschillende terreinen door alleen de gain instelling te gebruiken.

Om GAIN in de discriminatiemodus aan te passen, moet eerst de grondbalans worden uitgevoerd terwijl gain op de standaard instellingen staat. Nadat de grondbalans is voltooid, houdt u de zoekspoel stationair of zwaai over de grond op zoekhoogte. Verminder de gain wanneer het apparaat geluid ontvangt. Als dat niet het geval is (zorg ervoor dat Disc. ook op de standaardinstellingen staat) verhoog de gain geleidelijk tot er geen 'plop' geluid meer hoorbaar is. Als het apparaat tijdens het zoeken geluid begint te ontvangen, verminder gain dan geleidelijk.

**OPMERKING: IMPACT** is een hoog gain (versterkend)-apparaat en sommige van de zoekmodi lopen relatief luidruchtig (Deep, DI4, VLX2) vergeleken met andere modi maar biedt u ook de beste diepteprestaties. Vanwege de ontwerp karakteristieken van deze modi, zal het geluid meer te horen zijn wanneer de zoekspoel in de lucht is dan wanneer de zoekspoel over de grond zwaait. Houdt rekening met deze factoren wanneer u de gain instelt.

## **Gain in Statische Modus:**

De standaard fabrieksinstelling voor de gain instellingen is geoptimaliseerd.In situaties waarin u de gain wilt aanpassen (bijv. verschillende grondstructuren) voert u opnieuw een grondbalans uit. Als er grote positieve of negatieve achtergrondtoon schommelingen optreden, verhoog dan de iSAT instellingen in het Expert menu. Als de schommelingen continu aanwezig blijven, verlaag dan de gain naar 39, verlaag vervolgens de iSAT en voer opnieuw een grondbalans uit.

In situaties waar het milieu en bodemgesteldheid het toelaten, kunt u meer diepte bereiken door de Gain en iSAT te verlagen.

## **Threshold (Achtergrondtoon)**

In de algemene zoekmodus (GEN en GEN D) wordt het zoeken uitgevoerd met een continu zoemende toon op de achtergrond (threshold genoemd). Het volume van deze zoemende toon beïnvloed de zoekdiepte van kleinere of dieper gelegen objecten en wordt aangepast aan de Threshold instellingen. Als de Threshold te hoog staat ingesteld, kan een zwak signaal niet gehoord worden. Met andere woorden, zwakke signalen van kleine of dieper gelegen objecten kunnen worden gemist. Het is aan te bevelen voor de gemiddelde gebruiker om deze instelling op de standaardwaarde te laten staan. En voor de ervaren gebruiker om de instellingen aan te passen naar het hoogst bereikbare niveau waar nog steeds de zwakke signalen te horen zullen zijn.

Threshold is direct gekoppeld aan de Gain en iSAT instellingen. Zorg ervoor dat u de gedeeltes over dit onderwerp in de handleiding zorgvuldig doorleest.

 $\equiv$  Pagina 17  $\equiv$ 

#### **Discriminatie (Disc.)**

Disc. is het vermogen van het apparaat om metalen beneden een bepaalde ID waarde te negeren (uit te schakelen). In het Disc. Proces, het gefilterde ID bereik zal met streepjes op de ID balk worden weergegeven, en elke 2 opeenvolgende ID's worden weergegeven met 1 regel. Bijvoorbeeld, als u de Disc instelt tot 30, zullen er 15 lijnen worden weergegeven tussen ID 0-30 op de ID balk en het apparaat zal geen geluid genereren voor metalen met een ID tussen de 0-30.

Disc. Instelling is alleen uitgeschakeld in de GEN (D) en STA (D) Modi.Bij alle andere modi word de vooringestelde standaardwaarde weergegeven op het beeldscherm.

Om de Disc. Waarde te wijzigen, selecteert u de Disc. Optie in het menu en verlaagt of verhoogt u de waarde met de Plus (+) of Min (-) toetsen. Houdt er rekening mee dat bepaalde objecten, andere dan degene die je wilt negeren ook gemist kunnen worden of een zwakker sigaal kunnen aangeven wanneer de Disc. instelling word gebruikt.

Wanneer u meerdere ID's van hetzelfde object ontvangt- laten we zeggen 35 en 55 - kan dat komen door de positie van het object of de samenstelling van het metaal zelf, als je de Disc. Instelt op 40 omdat 35 in het gefilterde bereik zal vallen, kan de signaalsterkte evenals de diepte afnemen.

**OPMERKING: Disc. Instelling werkt omgekeerd en evenredig aan de diepte tot ID waarde 15 in DI2, DI3, DI4, DI99 en COG modi en tot ID waarde 49 in GEN, GEN (D), STA, STA (D), DEEP, VLX1 en VLX2 modi. Met andere woorden, als de Disc. wordt verhoogd naar bovenstaande waarde, zal de stabiliteit toenemen maar de diepte zal verminderen, en omgekeerd. Boven deze waardes zal echter zowel diepte als het geluid toenemen.**

#### **Ijzer volume (Fe Vol.)**

Past de ijzervolume aan of kan worden uitgeschakeld, het kan tussen F0-F5 of n1-n5 worden aangepast.

**F0-F5:** F5 is het maximale niveau waar het op ingesteld kan worden. Naarmate u het ijzervolume (Fe Vol.) verlaagd, zal het geluid wat word gegenereed voor Ijzerhoudende metalen afnemen in volume. Op F0 zal het geluid voor ijzerhoudende metalen worden uitgeschakeld. Met andere woorden het apparaat detecteerd ijzerhoudende metalen, het ID van het object word weergegeven, maar het apparaat zal geen geluid genereren.

**n1-n5:** Met deze instelling kunt u een lage ijzertoon laten genereren voor ID object nummers die zijn weggefilterd (Notch Filter) in plaats van deze volledig uit te schakelen. N5 is de maximale waarde en de ijzervolume zal worden gereduceerd wanneer je deze verlaagd, maar zal niet volledig uitgeschakeld kunnen worden.

Fe Vol. Aanpassingen gelden alleen voor de geselecteerde modus. De veranderingen zullen geen effect hebben op de andere modi.

#### **Tracking (Track)**

Wanneer track actief is (01 positie) zal het apparaat continu de bodem annalyseren, en automatisch de grondbalans regelen. De voor de gebruiker onzichtbare veranderingen van de aarde beinvloeden de detectiediepte en het discriminatievermogen van het apparaat, zodat het mogelijk is om het apparaat beter te laten presteren met behulp van deze functie onder geschikte omstandigheden. **Raadpleeg pagina 9 voor meer informatie over Tracking.**

 $\equiv$  Pagina 18  $\equiv$ 

Wanneer tracking is geactiveerd, wordt "track" weergegeven in het venster aan de bovenkant op het scherm.

**OPMERKING:** Het wordt aanbevolen om Tracking alleen te gebruiken in de GEN en GEN (D) modi.

## **Helderheid (Bright.)**

Met deze instelling kunt u het schermverlichtingsniveau aanpasen volgens uw persoonlijke voorkeur. Het varieert tussen de 0-5 en C1-C5. Op niveau 0 is de achtergrondverlichting uitgeschakeld. Wanneer het is ingesteld op 1-5, licht het slechts een korte tijd op wanneer een object word gedetecteerd of tijdens het navigeren in door het menu, de verlichting zal na korte tijd weer uitgaan. Bij C1-C5 niveaus blijft de achtergrondverlichting continu aan. De continue werking zal het energieverbruik beinvloeden, wat niet aan te bevelen is.

De instelling van de achtergrondverlichting zal worden teruggezet naar de laatst opgeslagen instelling, wanneer het apparaat uit en weer aangezet wordt. Deze instelling is gebruikelijk in elke modi.

## **Vibratie**

Deze functie geeft feedback aan de gebruiker door een trilling te produceren wanneer een object word gedetecteerd. Het kan onafhankelijk met of zonder geluid gebruikt worden. Wanneer het geluid is uitgeschakeld, worden alle gedetecteerde objecten alleen met trillingen weergegeven.

De vibratie (trilfunctie) is binnen het bereik van 00-0 ingesteld. Wanneer het op 0 word ingesteld, is de functie volledig uitgeschakeld. Als de trilfunctie is ingesteld op 01 zal dit lange tril signalen produceren en bij 05 korte trilsignalen. De grootte van het trileffect naar gelang de diepte van het object en de zwaaisnelheid. Deze instelling is te gebruiken in alle zoek modi (Behalve: STA en STA (D)); veranderingen die in een bepaalde modus worden gemaakt zullen ook van toepassing zijn op andere modi. De vibratiefunctie zal niet werken in de STA en STA (D) modi behalve wanneer het apparaat "overload" toont.

Trillingen zouden niet gevoeld kunnen worden in de zoekmodi (GEN en GEN (D)) bij zwakke signalen; het zal worden gevoelt wanneer het signaal sterker wordt. Met andere woorden, de trillingen zijn op een mindere diepte voelbaar dan op de dieptes waar je geluiden hoort, daarom zou u als u alleen met trillingen detecteert wanneer het geluid is uitgeschakeld de zwakkere en diepere signalen kunnen missen.

De trilsnelheid is constant in de pinpoint modus en kan niet aangepast worden. Vibratie staat uit op positie 0. 01-05 waarde bieden hetzelfde trillingsniveau als in de pinpoint modus. Wanneer vibratie wordt gebruikt in de pinpoint modus, zal de trilling verhogen wanneer het object wordt benaderd en benaderd de maximum trilling als het midden van het object wordt bereikt.

De trilfunctie instelling word terug gezet naar de laatst opgeslagen instelling wanneer het apparaat weer is uit en ingeschakeld is. Deze instelling is gebruikelijk in elke modi; een verandering in elke modus is ook van invloed op elke andere modi.

## **Led verlichting (Light)**

Dit is de LED lamp die word gebruikt om het gebied te verlichten dat u scant, terwijl u 's nachts of op donkere plaatsen detecteert. Led-verlichting werkt niet wanneer het apparaat staat

 $\equiv$  Pagina 19  $\equiv$ 

uitgeschakeld. Het is aan te raden om alleen de verlichting te gebruiken wanneer dat nodig is, dit omdat het extra van de batterij zal gebruiken.

#### **Frequentie schakelaar (F.shift)**

Deze functie wordt gebruikt om elektromagnetische storing die het toestel van een andere detector ontvangt die in dezelfde frequentiebereik in de buurt of omgeving werkt, te elimineren. Of als er teveel geluid wordt opgevangen wanneer de zoekspoel in de lucht wordt opgeheven, dit kan worden veroorzaakt door lokale elektromagnetische signalen of overmatige versterkinstellingen (Gain).

Om het geluid door elektromagnetische storing te elimineren, probeert u eerst de frequentieschakelaar aan te passen (F.Shift) voordat u de gain gaat verlagen om maximale diepteprestatie te verkrijgen. Frequentieverschuiving bestaat uit vijf stappen. Standaardinstelling is 03, wat de basisfrequentie is.

**BELANGRIJK!** F-shift kan de prestatie beperken. Daarom wordt aangeraden de frequentie niet aan te passen, tenzij het nodig is. In gevallen waarin de storing niet met de frequentieverschuiving kan worden geëlimineerd, kan de werkfrequentie van het apparaat (5kHz/14kHz/20kHz) in de Expert setting ook worden gewijzigd.

#### **Fabrieksinstelling/ opslaan (FD/Save)**

Met de functie FD/Save van de **IMPACT**, kunt u uw instellingen opslaan of fabrieksinstellingen herstellen. Opslaan-functie slaat alle instellingen op, behalve de Grondbalans, Tracking en de verlichting. Het apparaat start in de laatste modus waar de Save-functie is uitgevoerd.

Om uw instellingen op te slaan, selecteer FD/Save op het scherm. Er worden twee streepjes op het scherm weergegeven. Druk de rechterknop in. Wanneer "SA"wordt weergegeven, drukt u een keer op de SELECT knop. U ziet lijnen die roteren in het GB-venster aan de rechterkant. Als het proces is voltooid, zullen de lijnen stoppen met roteren en de SA tekst verdwijnt.

Om terug te gaan naar fabrieksinstellingen, selecteer FS/ Save op het scherm. Twee streepjes worden weergegeven op het scherm. Druk de linkerknop in, wanneer "FD"wordt weergegeven, drukt u een keer op de SELECT knop. U ziet lijnen die roteren in het GB-venster aan de rechterkant. Als het proces is voltooid, zullen de lijnen stoppen met roteren en de FD-tekst verdwijnt.

#### **Notch Filter**

De Notch Filter maakt het voor het apparaat mogelijk om een of meerdere object ID's te discrimineren door geen audiosignaal af te geven of een lage ijzertoon te laten horen. (Gelieve te verwijzen naar Ijzertoon in Notch filter).

Hoewel Notch filter op het eerste gezicht veel lijkt op Disc., hebben deze twee instellingen verschillende functies. Terwijl Disc. Alle ID's tussen 0 en de ingestelde waarden uitfiltert, filtert de Notch filter ID's individueel.

Met het Notch filter kunt u tegelijkertijd een ID of meerdere ID's negeren/uitschakelen. Dit proces heeft geen effect op de onder of boven de geselecteerde (uitgeschakelde) ID's. U kunt bijvoorbeeld ID's tussen 31-35 en ook 50 tegelijkertijd filteren/ uitschakelen.

#### **Hoe het Notch filter te gebruiken**

Wanneer het Notch filter is geselecteerd in het Expert menu, ten eerste, de huidige disc.waarde wordt op het scherm weergegeven en het gediscrimineerde ID-bereik wordt weergegeven op de ID balk met lijnen. Bijvoorbeeld, als de disc. Is ingesteld op 15, wanneer u het Notch filter selecteert, wordt nummer 15 weergegeven op het scherm dat overeen komt met acht lijnen op de ID balk (elke twee opeenvolgende ID's worden weergegeven met één lijn). Notch filter kan niet binnen de disc.waarde worden gebruikt. Met andere woorden, als de disc. is ingesteld op 15, kan de Notch filter alleen op ID's 16 of hoger worden toegepast. Als u het Notch filter wilt gebruiken voor ID's 15 of lager, moet eerst de disc.waarde worden gewijzigd.

Het Notch filter verwerpt of accepteerd ID's met behulp van de cursor bovenaan het scherm. Om de cursor op de ID-balk te verplaatsen worden de plus (+) en min (-) toetsen gebruikt. De cursor knippert op de ID balk wanneer het wordt verschoven. Als u op de eerste ID staat die u wilt negeren/ uitschakelen, drukt u eenmaal op de SELECT toets. Deze ID wordt nu genegeert en wordt op het scherm weergegeven met een lijn. Als u meerdere ID's wilt negeren, druk dan op de plus (+) of de min (-) knop. Als u niet opeenvolgende ID's wilt negeren, drukt u één keer op de SELECT knop om de cursor te laten knipperen om verder te kunnen navigeren op de ID balk en het hier bovenstaande proces te herhalen. De cursor wordt weergegeven waar u de vorige keer het Notch filter heeft verlaten.

Bijvoorbeeld; Laten we zeggen dat u de ID's tussen 20-25 wilt negeren en de cursor staat op 10. Druk op de plus (+) knop tot u nummer 20 bereikt. Druk dan de SELECT knop een keer in. Nummer 20 wordt gemarkeert met een lijn. Wanneer u nummer 25 bereikt gebruik makend van de plus (+) toets, worden ID's tussen 20-25 uitgefilterd en worden weergegeven op de ID balk met drie lijnen (elke 2 opeenvolgende ID's worden weergegeven met één regel).

Om de gefilterde ID's terug te zetten, selecteerd u Notch filter in het menu. De cursor zal verschijnen op de laatste plek waar u de vorige keer bent geëindigd. Met de plus (+) of min (-) toets selecteerd u de ID welke u weer wilt toevoegen en drukt u op de SELECT toets. Vervolgens, kunt u met behulp van de plus (+) en min (-) knop opnieuw de ID nummers terug invoeren. Één lijn wordt gewist voor elke twee opeenvolgende ID's.

#### **Ijzer Toon in Notch Filter:**

Hiermee kunt u een lage ijzertoon krijgen voor uitgefilterde object ID in plaats van het te dempen. Selecteer bij deze functie eerst Fe-Vol. Uit het menu, gebruik de plus (+) toets en zet het ijzertoon volume tussen n1-n5. n5 is het maximale niveau en het ijzer volume zal gedempt worden wanneer u het lager zet maar het zal niet volledig worden uitgeschakeld.

Notch filter aanpassing is alleen van toepassing op de geselecteerde zoekmodus. De wijziging heeft geen invloed op de andere modi.

**BELANGRIJK!** Als u de standaard ID schaal gebruikt en u de gebruiksfrequentie van het apparaat wijzigt, moet u de Notch filter-waarden opnieuw aanpassen volgens de ID's die u zal verkrijgen in de nieuwe frequentie.

#### **Audio Toon**

Maakt het mogelijk om het uitgezonden signaal van het object en de achtergrondtoon volgens uw voorkeur aan te passen. Voor elke metaalsoort (ijzerhoudende metalen, goud/niet ijzerhoudend metaal, niet ijzerhoudende metalen) de frequentie kan worden aangepast tussen 150 Hz (15) en 700 Hz (70).

Wanneer "Audio Toon" is gelecteerd in het EXPERT menu, zullen de namen van de metalen hierboven genoemd, verschijnen onderin het scherm, de geselecteerde wordt omlijst. Om een andere groep te selecteren, drukt u op de SELECT knop. Gebruik de plus (+) of de min (-) toets om de audio frequentie te veranderen.

Audio Toon aanpassing is alleen van toepassing op de geselecteerde zoekmodus. De verandering heeft geen effect op de andere modi.

#### **Tone Break**

Deze functie wordt gebruikt om de uitgezonden objectsignalen aan te passen aan het ID bereik van het object. Tone Break instellingen van de **IMPACT** verschillen naargelang de zoekmodus. Met behulp van de Tone Break-functie kunt u voor elke metaalgroep (Fe (ijzerhoudende metalen), goud/Non-Fe (niet ijzerhoudend metaal), Non-Fe (niet ijzerhoudende metalen)) kunt u het punt veranderen waar de lage toon overgaat in een hogere toon.

Om de Tone Break functie te gebruiken, selecteer eerst deze instelling in het EXPERT menu. De hierboven genoemde metaalgroepen zullen onderaan het scherm worden weergegeven. De toon van de metaalgroep wordt numeriek weergegeven op het scherm, terwijl de cursor het bovenaan, zal aangeven op de ID balk. In sommige modi, zijn er 2-Tonen Break Points en in sommige zijn er 3. Om de metaalgroep te selecteren, drukt u op de SELECT knop. Het geselecteerde zal worden omlijst. Om de Break Point waarde te veranderen gebruikt u de plus (+) en de min (-) toets.

Bijvoorbeeld; Laten we zeggen dat u in DI3 modus bent en u wilt de Tone Break Points wijzigen. Selecteer eerst de Tone Break functie in het EXPERT menu. Fe (ijzerhoudende metalen), goud/Non-Fe (niet ijzerhoudend metaal), Non-Fe (niet ijzerhoudende metalen) verschijnen onderaan het scherm en Fe wordt omlijst. De standaard waarde van 15 wordt ook weergegeven op het scherm. Met de plus (+) en min (-) knop veranderd dit nummer op elk gewenste waarde. Bijvoorbeeld, laten we zeggen dat u het naar 40 heeft verhoogd. Druk vervolgens de SELECT-knop één keer in om de Goud/ Non-Fe te selecteren. Stel dat uw standaard waarde van 66 naar 50 verlaagt. In dit geval produceert het apparaat een lage ijzertoon voor alle metalen met ID's gelijk aan of minder dan 40, een medium toon voor metalen met ID's 41-50 en een hoge toon voor metalen met ID's groter dan 50 (als u ook de Audiotonen hebt aangepast, is de geselecteerde frequentie van toepassing op het nieuwe ID bereik).

Tone Break aanpassing is alleen van toepassing op de geselecteerde zoekmodus. De verandering heeft geen effect op de andere modi.

**BELANGRIJK!** Als u de standaard ID schaal gebruikt en u de gebruiksfrequentie van het apparaat wijzigt, moet u de Tone Break Points opnieuw aanpassen volgens de ID's die u krijgt in de nieuwe frequentie.

#### **iSAT (intelligente zelf-regulerende achtergrondtoon) iSAT in Algemene Zoekmodus (GEN en GEN (D))**

Voor de Algemene Zoekmodus (GEN en GEN (D) is om nauwkeurig te presteren een stabiele achtergrondtoon nodig. U kunt niet zoeken in de Algemene Zoekmodus zonder een grondbalans uit te voeren. Veranderingen die zich voordoen in de grondstructuur en mineralisatie niveau's na de grondbalans, kunnen schommelingen veroorzaken in het achtergrondgeluid en kan de achtergrondtoon stabiliteit ontregelen wat zal resulteren in valse signalen en het kunnen missen van signalen van kleine metaalobjecten. iSAT past automatisch de snelheid aan waarmee de detector de achtergrondtoon herstelt en zich automatisch aanpast aan de negatieve effecten van gemineraliseerde bodems. De toename van iSAT hoge mineralisatie maakt een stabiele werking voor het vermijden van valse signalen. Dit kan echter diepteverlies veroorzaken tijdens het zoeken, maar dat is normaal.

**OPMERKING:** In hoge mineralisatie, als u teveel hoge signalen ontvangt zonder verstoring van de achtergrondtoon, verlaagt u eerst de gain, voordat u de iSAT verhoogt. Als het valse signaal blijft voortduren, zet dan de gain terug naar zijn originele waarden en verhoog de iSAT.

Als de mineralisatie laag is, kunt u de iSAT verminderen en beweegd u de zoekspoel langzamer voor een diepere detectie.

iSAT bevat 10 niveau's. Het apparaat zal starten op niveau 6. Het is aan te bevelen dat iSAT wordt verhoogt in hoge mineralisatie en verlaagt in lage mineralisatie.

## **iSAT in Discriminatie Modus**

Deze functie wordt gebruikt om valse signalen te elimineren veroorzaakt door valse signalen van de bodem of hot rocks wanneer gezocht wordt in de discriminatiemodus en het beschikbare bereik is tussen 00-10. Zijn standaard fabriekswaarde staat ingesteld op (1). U kunt de waarde veranderen door de plus (+) en min (-) toets te gebruiken.

Wanneer het apparaat veel valse signalen ontvangt door hoog gemineraliseerde bodems of hot rocks in de discriminatie modus,voer dan nogmaals een grondbalans uit. Als er nog steeds valse signalen zijn, verlaag dan gain en probeer nogmaals. In het geval dat de valse signalen blijven bestaan, probeer dan de Disc.waarde te vergroten. Desondanks als er na deze tips nog steeds valse signalen zijn, verander dan eerst de Gain en Disc. waarde terug naar het vorige niveau. vergroot daarna het iSAT niveau totdat de valse signalen zijn geëlimineerd.

Op het maximale niveau van iSAT, zullen valse signalen verdwijnen of worden geminimaliseerd. Hoewel in sommige gevallen, het vergroten van iSAT zal resulteren in verlies van diepte voor bepaalde metalen zoals bijvoorbeeld koper.

**OPMERKING:** Wanneer gedetecteerd wordt op nat of hoog gemineraliseerde bodem, om hoog geleidende metalen (zilver, koper etc) niet te missen, wordt het aangeraden om het iSAT niveau niet te hoog in te stellen.

**OPMERKING:** De instelbare iSAT waarde ligt tussen 00-10. De standaard fabriekwaarde is 01. bij "0"is de iSAT functie niet actief. Wanneer de grond niet hoog gemineraliseerd is of weinig hot rocks bevat, is het aan te raden iSAT instellingen op ")"te zetten.

 $\equiv$  Pagina 23  $\equiv$ 

#### **iSAT in Statische modus**

iSAT wordt gebruikt in de statische modus om afwijkingen in het achtergrond geluid te elimineren die worden veroorzaakt door schommelingen in de bodem en/of temperatuur. Achtergondgeluid afwijkingen worden weergeven op de ID schaal of positief (Rechterkant) of negatief (Linkerkant).

Wanneer het achtergrondgeluid afwijkt, Trek eenmaal aan de hendel om de detector te herstellen.Wanneer de afwijkingen blijven bestaan en het herstellen de situatie niet verbeterd, verhoog dan de iSAT instellingen in het EXPERT menu tot een niveau waarin de afwijkingen worden geëlimineerd. Wanneer de iSAT is verhoogt, kan het zijn dat het apparaat zwakke signalen detecteert maar de objecten niet meer detecteerd worden wanneer u de zoekspoel stil boven het object houdt of over het object zwaait.

iSAT waardes hebben een bereik van 0-10. De standaard fabrieksinstelling is 3. Waneer het staat ingesteld op "0" zal de iSAT functie inactief zijn. Als de grond- en Milieuomstandigheden geen afwijkingen in het achtergrondgeluid veroorzaken, is het aan te raden om de iSAT in te stellen op "0".

#### **Frequentie**

**IMPACT** bevat 3 zoekfrequenties - 5kHz, 14 kHz en 20 kHz- om het apparaat aan te passen aan verschillende objecten en bodemsoorten.

Op basis van de gekozen frequentie kunnen de prestaties van het detecteren van verschillende objecten verschillen. De onderstaande lijst bevat een overzicht van welke objecten bij welke frequentie zouden kunnen passen:

**5kHz:** Grote ijzerhoudende en niet ijzerhoudende objecten. Hoog geleidende munten. Middelgrote en relatief kleine objecten in grond zonder mineralisatie en zonder ijzer afval. Massieve ijzeren objecten en millitaria.

**14kHz:** Voor normaal gebruik, kleine munten, verschillende soorten munten in middel-hoog geminiraliseerde grond.

**20kHz:** Kleine munten met verschillende geleiding en hele dunne munten, gouden munten, ringen, kleine sieraden, dun ijzer, folie, kleine objecten tussen ijzer afval.

Om de zoekfrequentie van het apparaat te veranderen, gaat u naar de EXPERT instellingen door op de EXPERT knop te drukken. Daar gaat u naar het menu 'Frequentie' en kunt u de frequentie veranderen met de plus en min knoppen. Het is normaal als u een geluid hoort bij het overschakelen naar een andere frequentie.Tegelijkertijd, zullen er lijnen roteren in het GB venster en deze zullen stoppen wanneer de nieuwe frequentie is ingesteld.

# **PINPOINTER / PINPOINT MODUS**

De pinpoint functie is ervoor om het middelpunt (de exacte locatie) te vinden van het object.

De **IMPACT** is een motion detector (behalve in de Statische modus), dit betekent dat de zoekspoel continue dient te bewegen om objecten te kunnen detecteren. De pinpoint modus is een non-motion modus. Het apparaat blijft een signaal afgeven wanneer de zoekspoel stil wordt gehouden boven het object.

De grondbalans moet goed worden uitgevoerd om verzekerd te zijn van de juiste pinpoint locatie. Het is aan te raden om de grondbalans nogmaals uit te voeren alvorens de pinpoint functie te gebruiken op veranderende grondstructuren.

Bij pinpoint modus, wordt de verwachte objectdiepte op het scherm weergegeven. In pinpoint modus zal de toonhoogte en volume verhogen wanneer de zoekspoel het object nadert. In deze modus zal het apparaat geen objecten discrimineren of object ID's weergeven. Wanneer het apparaat in de Tril modus staat, wordt de snelheid van het trillen verhoogt wanneer de zoekspoel dichter bij het object komt.

## **Hoe kunt u de pinpoint functie gebruiken?**

**1)** Nadat een object is gedetecteeerd, verplaats de zoekspoel naar een plek waar geen geluid van een object te horen is en trek de hendel naar achteren.

**2)** Houdt de hendel vast en breng de zoekspoel langzaam dichter bij het object en houdt de zoekspoel parallel boven de grond.

**3)** Het signaal wordt sterker en veranderd in hoogte wannneer u het midden van het object nadert als ook het nummer van de objectdiepte, op het scherm zal verlagen.

**4)** Markeer de positie, met uw voet of een voorwerp, waar het geluid het luidst wordt weergegeven.

**5)** Herhaal de bovenstaande procedure door uw richting met 90º te veranderen. Als u deze actie herhaald vanuit een aantal verschillende posities zal het helpen om zo precies mogelijk de exacte plaats van het object te vinden.

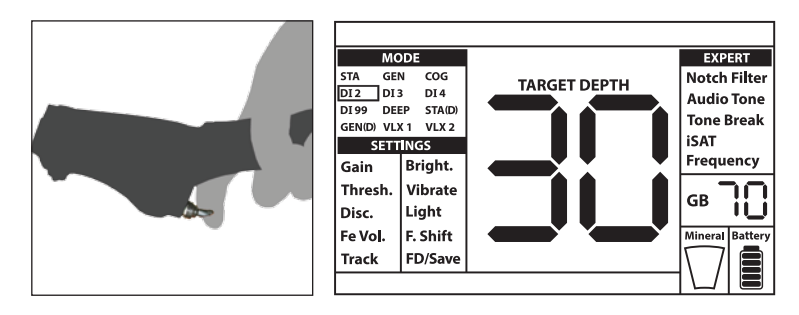

## **OBJECT DIEPTE**

Het apparaat geeft een geschatte objectdiepte volgens de signaalsterkte. In de pinpoint modus wordt de geschatte objectdiepte op het scherm weergegeven in centimeters (of inches. Zie hieronder voor details) terwijl u dichterbij het object komt.

De detectie diepte is berekend naar de objectgrootte van een 2,5 cm (1") muntstuk is. De actuele detectiediepte variëerd en is afhankelijk van de grootte van het object. Bijvoorbeeld, de detector geeft meer diepte aan voor een object kleiner dan 2,5 cm (1") muntstuk en minder diepte voor een grote object. In werkelijkheid is de pinpoint functie niet bedoeld voor dieptebepaling maar voor exacte locatie bepaling. Daarom wordt aanbevolen dat de diepteindicator op het scherm wordt gebruikt om de nabijheid van het object te bepalen.

**BELANGRIJK!** Als u wilt dat de objectdiepte in inches in plaats van centimeters wordt weergegeven, doe dan het volgende: terwijl het apparaat uitstaat houdt de SELECT en EXPERT knoppen tegelijkertijd ingedrukt en zet het apparaat aan "In" wordt weergegeven. Om terug te keren naar centimeters, moet u het apparaat uitzetten en de bovenstaande procedure herhalen. Wanneer het apparaat initialiseert, wordt "SI" weergegeven.

## **GROTE OF NABIJ DE OPPERVLAKTE OBJECTEN**

Objecten die nabij de oppervlakte liggen kunnen mogelijk meerdere verschillende geluiden geven op het apparaat, til de zoekspeol op en zwaai de spoel langzamer heen en weer totdat een enkel signaal wordt geproduceerd. Ook, wanneer er een groot object vlakbij de oppervlakte met de zoekspoel word getedetecteerd kan het een overbelast geluid geven, er word dan een geluid geproduceerd wat lijkt op een sirene. "Overload" zal gelijktijdig in het scherm worden weergegeven. In dat geval, til de zoekspoel omhoog tot het bericht zal verdwijnen.

## **VALSE SIGNALEN EN DE OORZAKEN**

Soms kan de machine geluiden produceren die lijken op een signaal van een object terwijl er geen objecten aanwezig zijn. Er zijn verschillende oorzaken voor de valse signalen die ontvangen worden door de machine. De meest voorkomende zijn grond mineralisatie of stenen die hoge mineralisatie bevatten, omringende elektromagnetische signalen,werking van een andere detector in de nabije omgeving, verroest of gecorrodeerd ijzer of folie in de bodem, gain of threshold waarde te hoog ingesteld.

Elektromagnetische signalen uit de buurt kunnen worden geëlimineerd door de gain te verlagen, als er een andere detector in de buurt is, kunt u de frequentie proberen te verschuifen (F.Shift) of te zoeken op een afstand waar de detectors niet meer op elkaar storen. Als deze tips de situatie niet verbeteren, kunt u proberen de gebruiksfrequentie (5 kHz / 14 kHz / 20 kHz) van het apparaat te wijzigen. Voor grondmineralistatie of stenen met een hoog mineraalgehalte, en gain en threshold die te hoog zijn ingesteld, lees dan de bijhorende rubrieken door.

## **MAGNETISCHE MINERALISATIE INDICATOR**

De magnetische mineralisatie indicator bestaat uit 5 niveaus. De indicator wordt leeg weergegeven bij lage minerale niveaus tijdens het zoeken en bij het opstarten. In gebieden waar het magnetische mineraalniveau hoog is, neemt het indicatorniveau toe volgens de intensiteit. Deze meting kan worden samengevat als het niveau van magnetische eigenschappen en de intensiteit van de grond. Dus, als u in een gebied werkt die intense en gemagnetiseerde mineralen bevat, zal het niveau hoog zijn in laag gemineraliseerde bodems zal een laag niveau wordt getoond.

Deze meting is belangrijk vanuit twee aspecten. Ten eerste, op grond van hoge magnetische

 $\equiv$  Pagina 26  $\equiv$ 

mineralisatie, is de zoekdiepte laag en gebruikers moeten zich hiervan bewust zijn. Ten tweede is magnetische mineralistatie een eigenschap die vooral gezien wordt met gemineraliseerde stenen en deze meting zal een belangrijke rol voor het apparaat spelen om de valse signalen die door deze stenen worden geproduceerd te elimineren.

## **ZOEKEN IN ROTSACHTIGE GEBIEDEN (GEN EN DISCRIMINATIE MODI)**

Uitdagende grondomstandigheden ontstaan vooral wanneer de geleidbaarheid en magnetische eigenschappen van de grond te intens zijn. De werking van het apparaat over deze grond is mogelijk door de beste zoek modus te selecteren met de juiste grondbalans, gain, iSAT en threshold instellingen.

Stenen en rotsen of holtes in de bodem zijn even belangrijk als de grond zelf, in verband met de kwaliteit van het zoeken en detecteren van objecten.

Bodem en rots gesteente hebben twee verschillende eigenschappen net als de objecten die u zoekt. Een van hen is de intentiteit en de andere is de geleidbaarheid - magnetitsche permeabiliteitsverhouding en deze twee eigenschappen zijn onafhankelijk van elkaar. In deze handleiding wordt de magnetische permeabiliteitsverhouding van de geleidbaarheid aangeduid als ID in het kort. Hege magnetische doorlaadbaarheid, lage geleiding resulteert in een lage ID. Grond of rotsen kunnen zeer doordringbaar zijn en hebben ook lage of hoge ID's. Als de geleidbaarheid verhoogt ten opzichte van de magnetische doorlaatbaarheid dan zal de ID ook toenemen.

Hot rocks worden als negatief of positief ingedeeld op basis van het feit dat hun ID laag of hoog is in vergelijking met het ID van de bodem waarin ze liggen. Een of beide type kunnen in een veld aanwezig zijn. De hier genoemde negatieve en positieve effecten zijn alleen geldig als de grondbalans op de bestaande grond correct is uitgevoerd. Anders zal de bodem zelf niet anders handelen, dan hot rocks in termen van ID. Bij "Tracking" zullen de condities echter verschillen. De effecten van rotsen in Tracking zullen apart worden besproken. We refereren naar een goede grondbalans zonder tracking.

Positieve stenen reageren net als metaal en produceren een metaal-geluid. In de algemene zoekmodi (GEN en GEN (D)) produceren ze een "zip-zip" geluid wanneer de zoekspoel over hen heen wordt bewogen. Als het signaal sterk genoeg is, kan het apparaat een ID voor deze rotsen produceren. Negatieve rotsen in de Algemene zoekmodi, produceert een lang "boing" geluid wanneer de zoekspoel over hen heen wordt bewogen. Het apparaat geeft geen ID voor deze rotsen, zelfs als het signaal sterk is.

Positieve rotsen geven een typisch metaal geluid in discriminatie modus. Negatieve rotsen geven geen geluid in discriminatie modus (behalve voor zeldzame gevallen van valse signalen).

Bij hogere instellingen van iSAT, is er geen verandering van geluiden bij positieve of negatieve hot rocks. Naarmate de iSAT waarde afneemt, blijft het geluid van positieve hot rocks hetzelfde, maar de negatieve hot rocks kunnen een dunnere piep-toon geven in plaats van een boing-geluid.

Daarom kunt u een beslissing nemen door te luisteren naar de geluidsresponsen die door het apparaat in het veld worden geproduceert. Als u een metaal geluid ontvangt, betekent dit dat u ook een positieve rots of een metaal heeft gedetecteerd. Als u een sterk signaal en een stabiele ID ontvangt, kunt u onderscheiden of het gedetecteerde object een steen of metaal is door de ID te controleren. Onthoud echter dat zwakke signalen verschillende ID's kunnen

 $\equiv$  Pagina 27  $\equiv$ 

produceren en metalen onder rotsen verschillende metaalsignalen kunnen produceren. Daarom is de meest geschikte actie te graven wanneer een metaalsignaal wordt ontvangen.

Als u met Discriminatie modus werkt en u de ID van de omliggende rotsen kent, kunt u de Disc. instellingen gebruiken om de rotsen te elimineren. Dit kan echter niet voldoende zijn om alle rotssignalen te vermijden. Het apparaat kan nog steeds signalen van rotsen ontvangen, omdat de grond en de rotsen samen een gecombineerd effect vormen en een andere ID dan die van de rotsen genereren.

**OPMERKING:** In Statische modi, produceert het apparaat een audio respons voor de positieve rotsen, maar niet voor de negatieve. De effecten van rotsen zullen op het scherm worden weergegeven als verschuivingen in de rechter (positieve) of linker (negatieve) kant van de ID balk. In het geval van een positieve verschuiving, zijn er twee manieren om te controleren of het object een rots is of niet:

**1)** Als de ID balk onmiddelijk met het geluid opkomt en dan wegvalt.

**2)** Als het helemaal geen ID geeft of een zeer laag ID, dan is het object een rots.

## **TRACKING EN HET EFFECT VAN GESTEENTE**

Wanneer Tracking actief is, kan het apparaat een Audiorespons en ID geven als het over een hot rock beweegt omdat het effect van de rots anders zal zijn dan de grond. Als u de zoekspoel over de rots zwaait, zal Tracking automatisch de instellingen aanpassen en het Audiorespons/ ID zal aanzienlijk afnemen of verdwijnen. Omdat er sprake is van een lichte vertraging bij Tracking, hoort u misschien een sterk signaal bij de eerste twee zwaaien totdat de instellingen zijn aangepast. Dan wordt het geluid zwakker en verdwijnt. Omdat metalen ervoor zorgen dat het apparaat de grondbalans niet kan uitvoeren. Daarom bij Tracking, als u een constant signaal over een object krijgt na herhaalde schommelingen, is het hoogst waarschijnlijk dat het object een meteaal is. Als u van een steen naar de bodem beweegt, kan het apparaat enkele zwaaien lang signalen van de grond geven tot de grondbalans instelling opnieuw wordt geüpdated. Dit is normaal en moet u niet misleiden.

Tracking is niet aan te raden om gesteente te elimineren onder normale omstandigheden. Het is aan te bevelen tracking te gebruiken in gebieden met veranderende bodem types.

## **METALEN ONDER GESTEENTE**

**IMPACT** verhoogt de mogelijkheid om metalen objecten onder gemineraliseerde stenen te detecteren door de juiste instellingen te gebruiken. Het gecombineerde effect dat door de steen en het metaal wordt gecreëerd, is lager dan het effect dat het metaal van zichzelf maakt en verschilt van de verwachte ID van het metaal. De weergegeven ID wordt gevormd door de combinatie van rots en metaal samen en komt dichter bij de ID van de rots als de maat van het metaal kleiner is ten opzichte van de rots. Houd er rekening mee dat metalen onder hot rocks nooit met hun eigen metaal-ID verschijnen. Bijvoorbeeld, een goudstuk onder een baksteen kan een ijzer toon en ID produceren.

Onthoud dit simpele principe, want het bespaart u veel tijd: "als het object dat u opspoort geen steen is, kan het een metaal zijn".

De sleutel tot het opsporen van objecten onder gemineraliseerde rotsen, met name wanneer het positieve rotsen zijn, is het de wetenschap van de maximum ID waarde die wordt geproduceerd door de omliggende positieve rotsen. Als u zoekt in algemene zoekmodus, controleert

u de door het apparaat geproduceerde ID. Als de ID die door het apparaat wordt geleverd, dichtbij rots- en ijzer gebied ligt, is het heel goed mogelijk dat u een object onder een rots hebt gedetecteerd. Bij gebruik van Disc. in de GEN modus, zal al het gesteente onder het disc. niveau een lage ijzer toon produceren en alle bovenstaande een hogere toon produceren.

Als u gesteente correct weggefilterd heeft met de ID Disc. instellingen in de discriminatie modus, kunt u het signaal van het object oner de steen horen wanneer het object signaal een iets groter effect heeft dan het gefilterde ID. Het is belngrijk dat als u het object detecteerd en uitgraaft en het een steen blijkt te zijn, u het ID noteert die u verkreeg voor het graven en gebruik deze volgende keer als Disc. waarde instelt.

Bijvoorbeeld, de hot rocks in uw zoekveld hebben de neiging om ID's rond 00-01 te geven.In dit geval moet u de disc instellen tot maximaal 02. Op deze manier kunt u gesteente elimineren en de signalen van metalen onder de stenen ontvangen. Als u de Disc. onnodig te hoog instelt, zal u tezamen met gesteente ook metalen verliezen.

Wanneer de hot rocks in uw zoekgebied hoge ID's blijven geven, dan zal de kans bestaan dat u eveneens signalen van kleine metalen mist.

## **ZOEKEN IN ONDIEP WATER EN STRAND**

Alle zoekspoelen van de **IMPACT** zijn waterdicht. Dit biedt gemak bij het zoeken in ondiep water en op het strand. Zorg ervoor dat het bedieningsunit niet nat wordt tijdens het zoeken in het water. Dit omvat de armsteun en de elektronica in de bedieningsunit.

Zoals eerder uitgelegd, zijn zout water Alkalihoudende bodems significant geleidend en veroorzaken effecten bij detectors die lijken op ijzer **IMPACT** COG-modus is speciaal ontworpen voor dergelijke omstandigheden. U kunt eenvoudig zoeken in de COG modus, zonder speciale instellingen.

COG modus is ideaal voor zout nat zand strand. U kunt de andere modi gebruiken tijdens het zoeken op droog strand zand.

## **U dient het volgende te overwegen tijdens het zoeken op nat zand strand of water:**

**1)** Wanneer u de zoekspoel zwaait over de gegraven gaten in het natte strand zand, kunt u metaal signalen ontvangen, dit is normaal.

**2)** De zoekspoel kan onjuiste signalen geven wanneer u in of uit het water gaat met de zoekspoel, dus probeer de zoekspoel in of uit het water te houden.

# **BERICHTGEVING**

Waarschuwingsberichten worden onderaan het scherm weergegeven. Berichten kunnen verschijnen als volgt:

#### **Overbelasting (Overload)**

Het wordt tegelijkertijd op het scherm aangegeven samen met het overbelastingsalarm. Dit gebeurt wanneer de zoekspoel een groot object aan de oppervlakte detecteert. Het apparaat keert terug naar de normale werking als u de zoekspoel optilt. Als het alarm en het alarmbericht doorgaat, samen met een lange lijn, kan het zijn dat een lang metalen voorwerp heeft gedetecteerd, zoals een pijp.

In het geval van hoge mineralisatie, kan het apparaat overbelast raken. Als de oorzaak van de overbelasting niet een groot metaal is, kan het de grond zelf zijn, deze situatie kan overwonnen worden door de gain te verlagen.

**OPMERKING:** U kunt de overbelastingsvolume verhogen of verlagen met de On/Off knop. Als het volume van het apparaat maximaal is, zal het overbelastingsvolume laag zijn. Naarmate het volume wordt verlaagd, zal de overbelastingsvolume verhogen.

#### **Pomp de zoekspoel**

Dit bericht verschijnt wanneer de hendel naar voren wordt geduwd voor grondbalans. Het geeft geen fout of problemen aan. Het geeft alleen aan wat er moet gebeuren.

#### **Zoekspoel controleren**

Het geeft een onderbreking aan in het zoekspoelzendersignaal. De zoekspoel kan niet goed bevestigd zijn. Als u een andere detector met dezelfde spoelcontact bezit, zorg er dan voor dat u niet de verkeerde zoekspoel verbind. Als er geen van de bovenstaande elementen bestaat, kan de zoekspoel of de kabel een defect hebben. Als het probleem zich voordoet wanneer u de zoekspoel wisselt kan er sprake zijn van een probleem in de elektronica van de zoekspoel.

# **SOFT WARE UPDATE**

**IMPACT** heeft software-update mogelijkheden. Alle softwareupdates die worden gemaakt nadat het apparaat op de markt is gebracht, wordt bekendgemaakt op de website van het product, samen met de bijwerkingsinstructies.

#### **Systeem Informatie**

Om de softwareversie van de **IMPACT**'s systeemkaart en het LCD-scherm te zien, terwijl het apparaat uit staat. Druk tegelijkertijd op de plus (+) en min (-) toetsen en zet het toestel aan. Ga door met de toetsen ingedrukt houden totdat u de software versie kan lezen. De belangrijkste versie wordt weergegeven in het object ID gedeelte en de kleinere versie in het GB venster

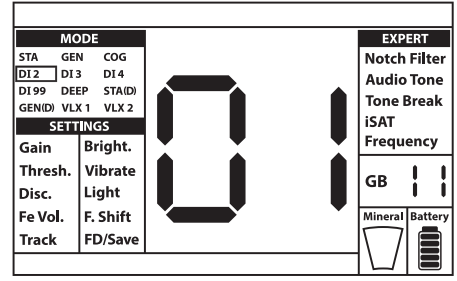

# **TECHNISCHE SPECIFICATIES**

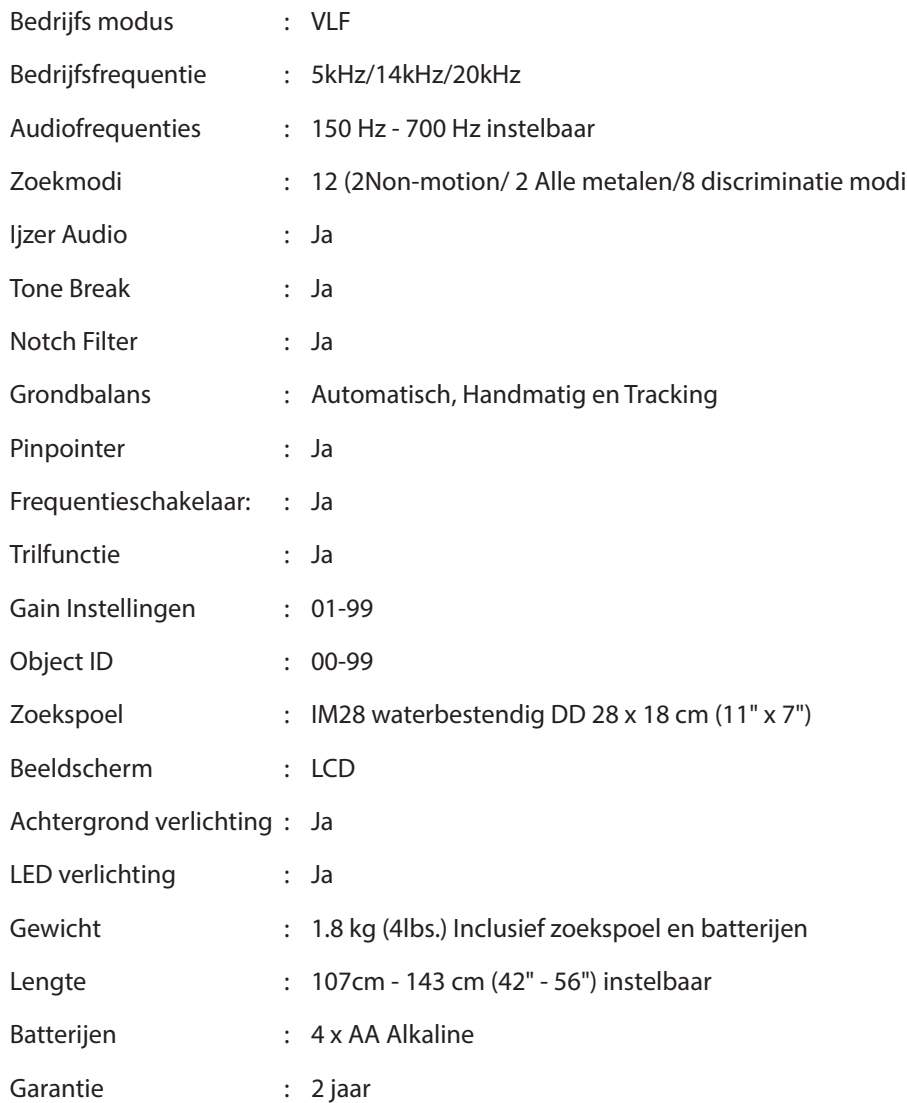

Nokta Detectors behoudt zich het recht voor om het ontwerp, specificaties of accessoires zonder voorafgaande kennisgeving of aansprakelijkheid te wijzigen.

KKIM300517NL

**Pagina 31** 

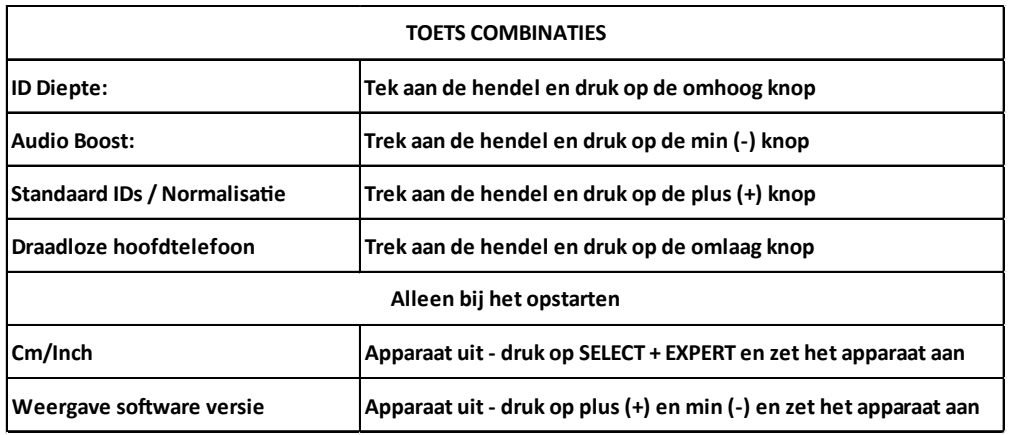

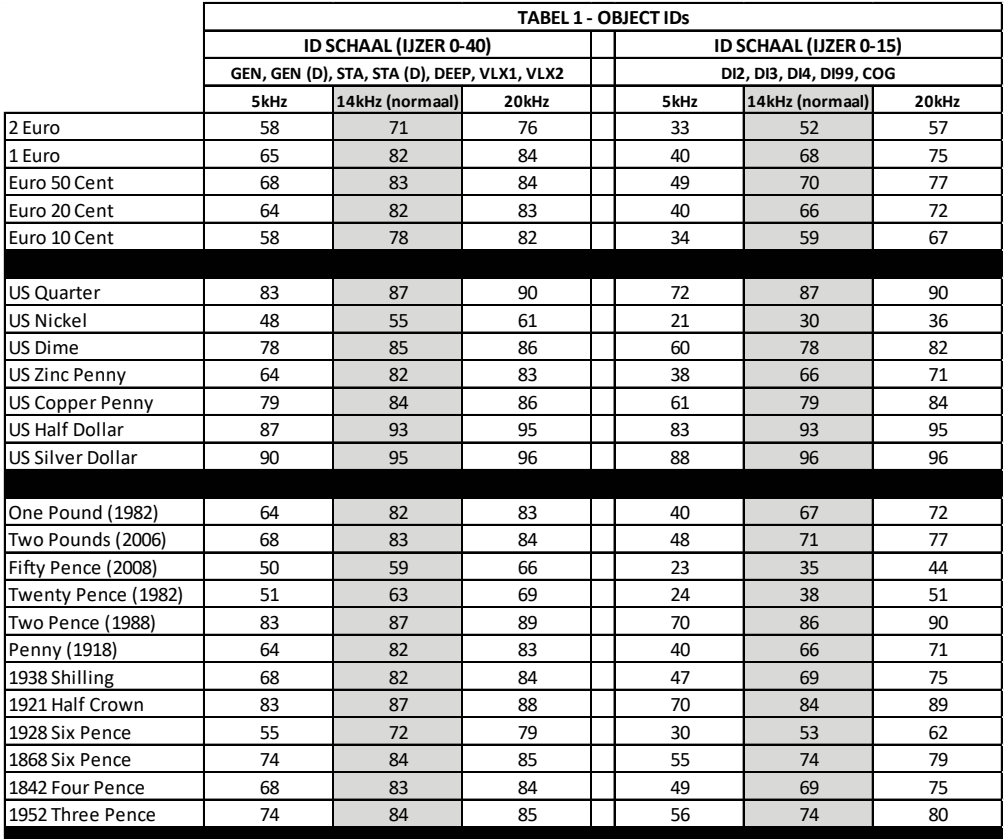

BELANGRIJK! Als u de genormaliseerde ID schaal gebruikt, zal het apparaat de 14 kHz ID's in alle frequenties **gebruiken. Sommige verschillen zullen opgemerkt worden tussen de frequen�es voor bepaalde metalen en bodem omstandigheden.**

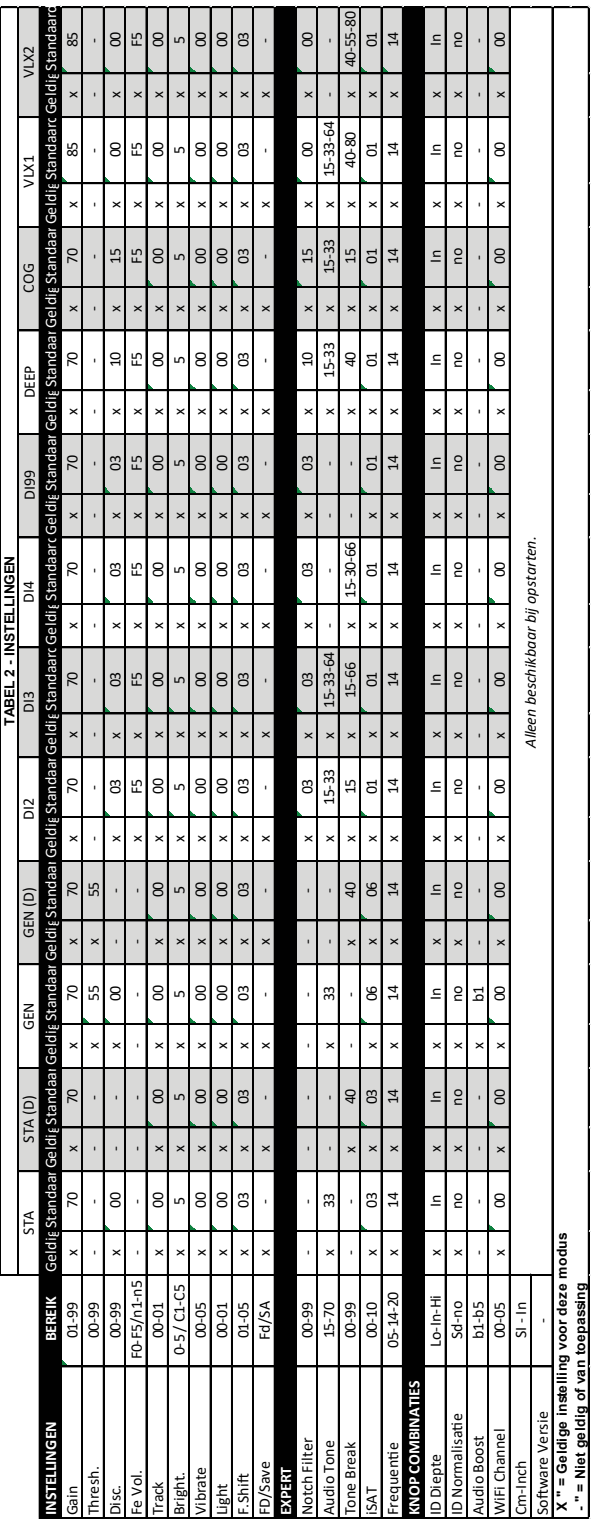

De Detectorshop - Zusterplein 15 - 4331 KM - Middelburg - +31 (0)6 29271192

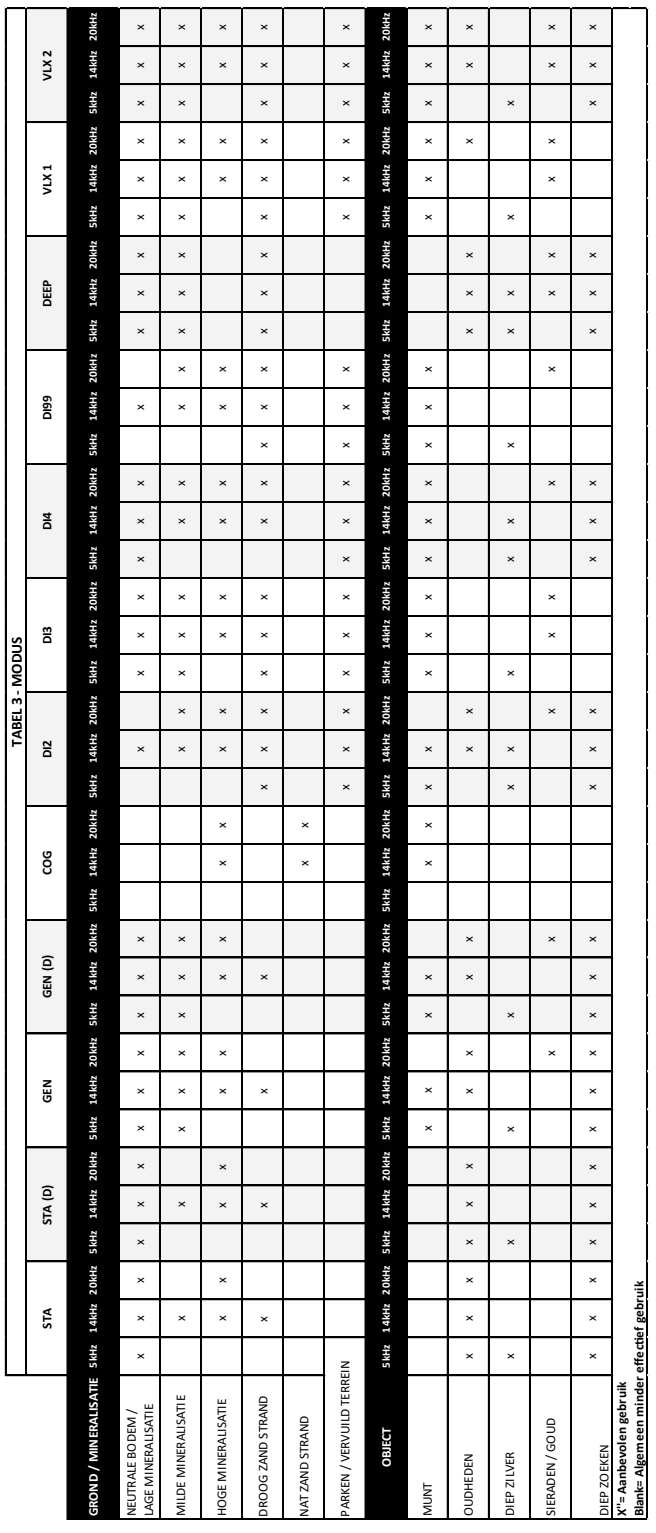

De Detectorshop - Zusterplein 15 - 4331 KM - Middelburg - +31 (0)6 29271192

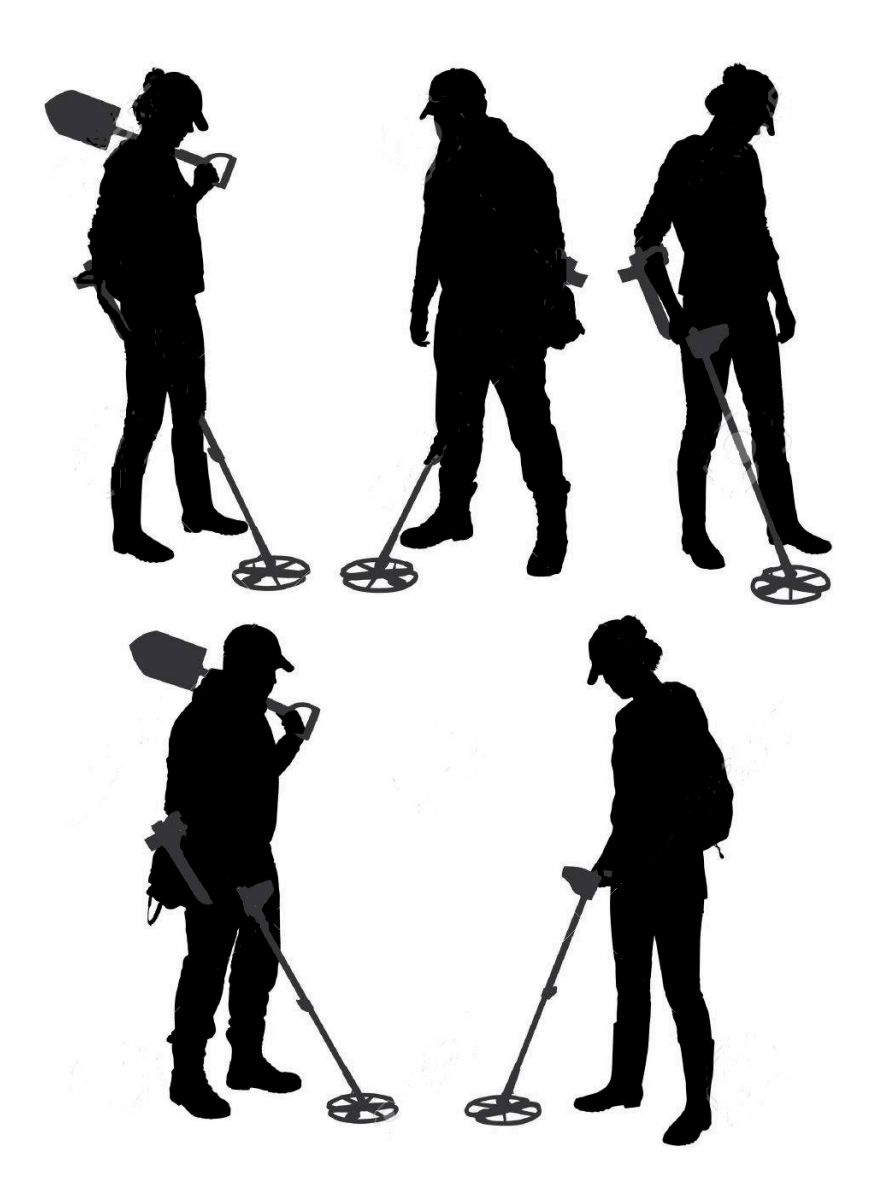

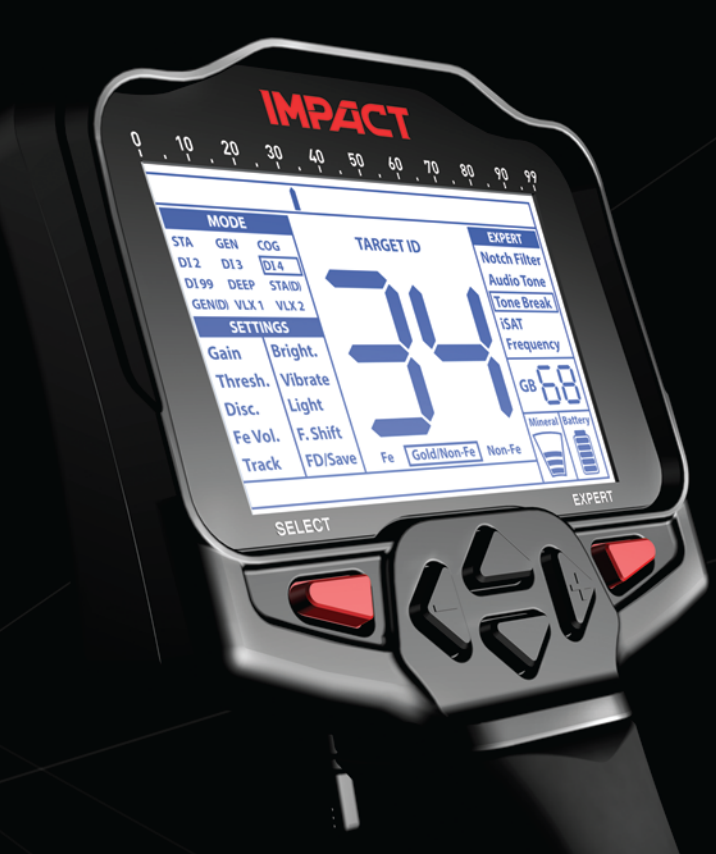

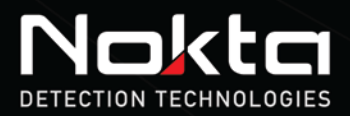

www.noktadetectors.com

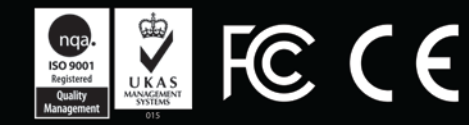

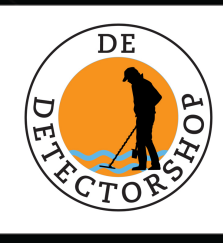